### **Višković, Mateo**

#### **Undergraduate thesis / Završni rad**

**2017**

*Degree Grantor / Ustanova koja je dodijelila akademski / stručni stupanj:* **University of Pula / Sveučilište Jurja Dobrile u Puli**

*Permanent link / Trajna poveznica:* <https://urn.nsk.hr/urn:nbn:hr:137:398510>

*Rights / Prava:* [In copyright](http://rightsstatements.org/vocab/InC/1.0/) / [Zaštićeno autorskim pravom.](http://rightsstatements.org/vocab/InC/1.0/)

*Download date / Datum preuzimanja:* **2024-07-14**

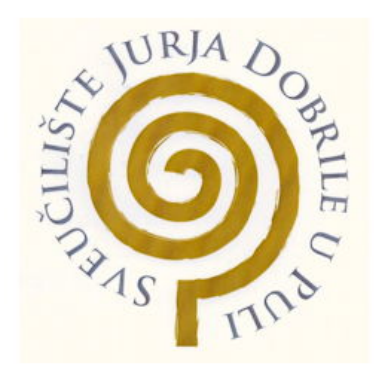

*Repository / Repozitorij:*

[Digital Repository Juraj Dobrila University of Pula](https://repozitorij.unipu.hr)

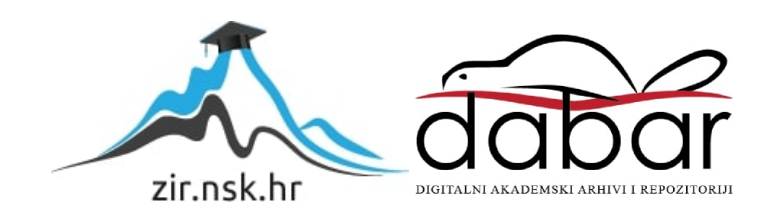

Sveučilište Jurja Dobrile u Puli

Odjel za informacijsko-komunikacijske tehnologije

**MATEO VIŠKOVIĆ**

# **3D PISAČI I NJIHOVA PRIMJENA**

Završni rad

Pula, srpanj 2017.

Sveučilište Jurja Dobrile u Puli

Odjel za informacijsko-komunikacijske tehnologije

# **MATEO VIŠKOVIĆ**

### **3D PISAČI I NJIHOVA PRIMJENA**

Završni rad

### **JMBAG: 0303046164; redoviti student**

**Studijski smjer: Sveučilišni preddiplomski studij Informatika**

**Kolegij: Programsko inženjerstvo**

**Znanstveno područje: Društvene znanosti**

**Znanstveno polje: Informacijsko-komunikacijske znanosti**

**Znanstvena grana: Informacijski sustavi i informatologija**

**Mentor: Doc. dr. sc. Tihomir Orehovački**

Pula, srpanj 2017.

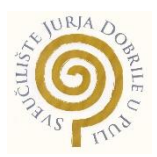

### IZJAVA O AKADEMSKOJ ČESTITOSTI

Ja, dolje potpisani Mateo Višković, kandidat za prvostupnika Informatike ovime izjavljujem da je ovaj Završni rad rezultat isključivo mojega vlastitog rada, da se temelji na mojim istraživanjima, te da se oslanja na objavljenu literaturu kao što to pokazuju korištene bilješke i bibliografija. Izjavljujem da niti jedan dio Završnog rada nije napisan na nedozvoljen način, odnosno da je prepisan iz kojega necitiranog rada, te da ikoji dio rada krši bilo čija autorska prava. Izjavljujem, također, da nijedan dio rada nije iskorišten za koji drugi rad pri bilo kojoj drugoj visokoškolskoj, znanstvenoj ili radnoj ustanovi.

**Student Contract Contract Contract Contract Contract Contract Contract Contract Contract Contract Contract Contract Contract Contract Contract Contract Contract Contract Contract Contract Contract Contract Contract Contra** 

\_\_\_\_\_\_\_\_\_\_\_\_\_\_\_\_\_\_\_\_\_\_

U Puli, srpanj, 2017 godine

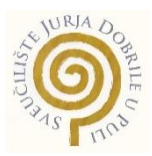

### IZJAVA

### o korištenju autorskog djela

Ja, Mateo Višković dajem odobrenje Sveučilištu Jurja Dobrile u Puli, kao nositelju prava iskorištavanja, da moj završni rad pod nazivom 3D pisači i njihova primjena koristi na način da gore navedeno autorsko djelo, kao cjeloviti tekst trajno objavi u javnoj internetskoj bazi Sveučilišne knjižnice Sveučilišta Jurja Dobrile u Puli te kopira u javnu internetsku bazu završnih radova Nacionalne i sveučilišne knjižnice (stavljanje na raspolaganje javnosti), sve u skladu s Zakonom o autorskom pravu i drugim srodnim pravima i dobrom akademskom praksom, a radi promicanja otvorenoga, slobodnoga pristupa znanstvenim informacijama.

Za korištenje autorskog djela na gore navedeni način ne potražujem naknadu.

U Puli, \_\_\_\_\_\_\_\_\_\_\_\_\_\_\_ (datum)

en de la construction de la construction de la construction de la construction de la construction de la constr

\_\_\_\_\_\_\_\_\_\_\_\_\_\_\_\_\_\_\_

# Sadržaj

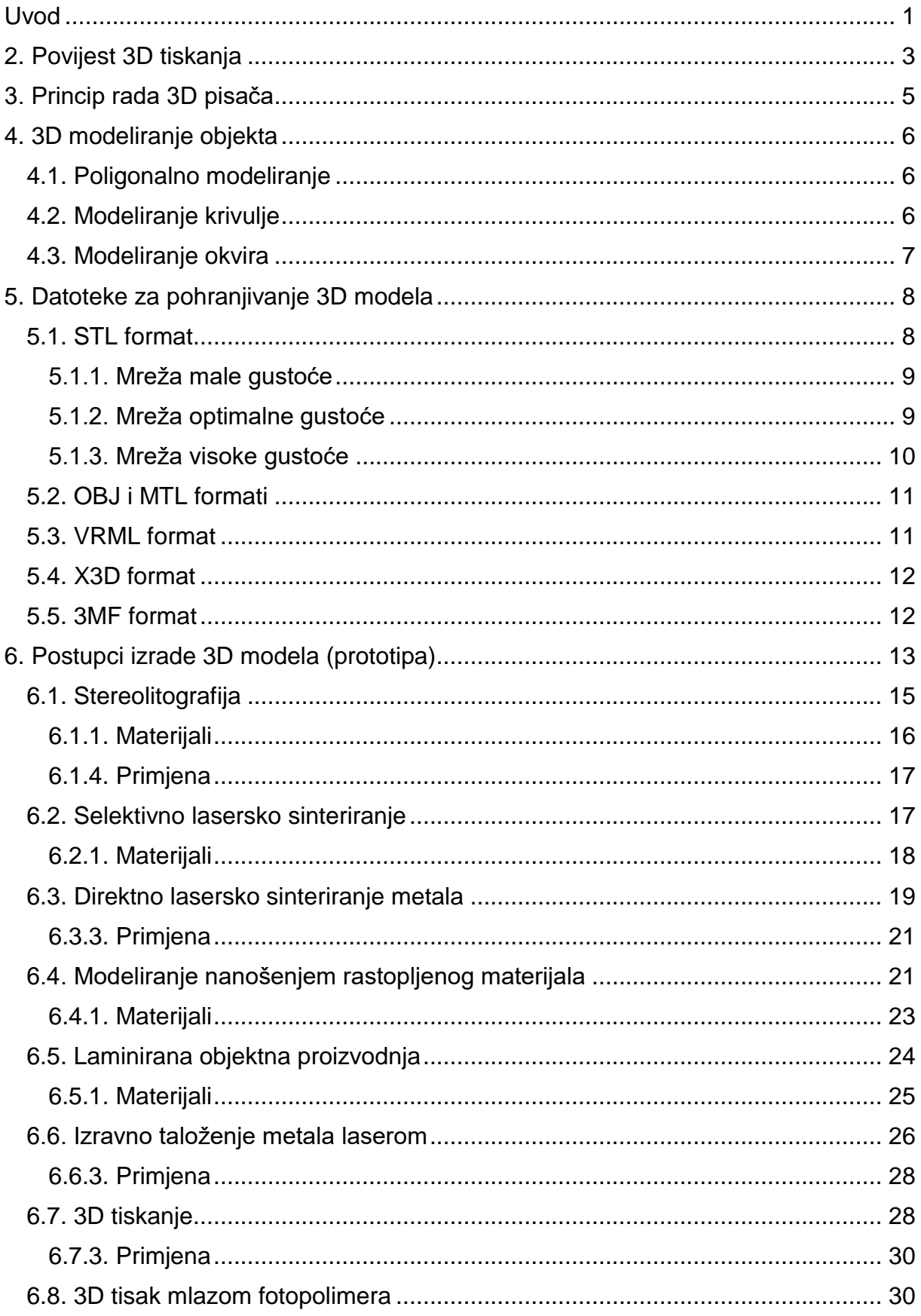

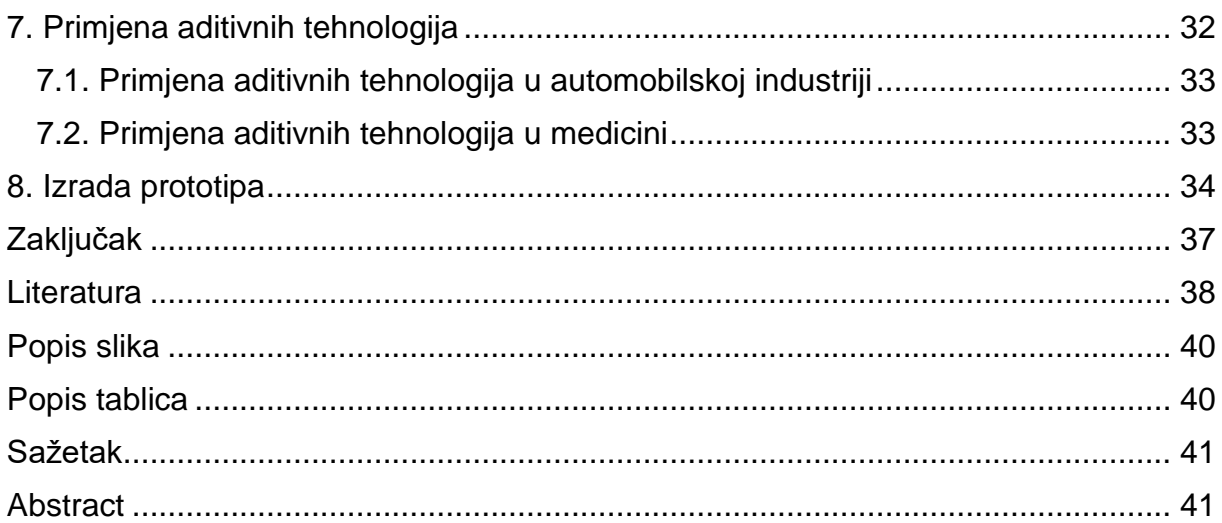

#### <span id="page-7-0"></span>**Uvod**

U modernom dobu tehnologije i napretka težimo što jeftinijim, bržim, ali i kvalitetnijim proizvodima i uslugama. Mogućnosti dobivene uporabom 3D pisača otkrivaju sasvim nove postupke proizvodnih procesa od upotrebe različitih materijala do načina izrade. Ukoliko se razvila težnja za razumijevanjem 3D pisača i način na koji oni funkcioniraju bitno je upoznati njihovu povijest i kronološki proces razvijanja. Tada se uviđa da je to komplicirani proces koji se sastoji od više proizvodnih faza kao što su razrada koncepta, dizajniranje, izrada tehničke dokumentacije, odabir tehnologije pa i sama izrada objekta. Svaka od spomenutih faza sadrži dodatne procese i postupke, te ukoliko ih se uspije razumjeti znanje je moguće primijeniti na buduće poslovne odluke čime se postaje konkurentnima na tržištu.

Također važno je znati da je naziv 3D tiskanje postao pseudonim za gotovo sve aditivne tehnologije to jest proizvodnju proizvoda dodavanjem materijala. Takav način dodavanja materijala dijeli se na tri vrste proizvodnje: brza izrada prototipa, brza izrada alata i kalupa, te na brzu pojedinačnu proizvodnju.

Najčešće korišteni način proizvodnje brza izrada prototipa (eng. Rapid Prototyping, RP) kao što i u samom nazivu ukazuje, služi ponajprije za izradu prototipova pomoću kojih se otkrivaju greške, nedostaci ili obavljaju testiranja prije same izrade proizvoda. Drugi način proizvodnje najviše se koristi za svrhu izrade kalupa u koje se zatim lijevaju različiti materijali (metali, keramika, polimeri), ali i u svrhu izrade različitih alata po čemu je dobio naziv brza izrada alata i kalupa (eng. Rapid Tooling, RT). Posljednji način proizvodnje brza pojedinačna proizvodnja (eng. Rapid Manufacturing, RM) koristi se u svrhu izrade gotovih dijelova spremnih za upotrebu pomoću aditivnih tehnologija.

Stoga možemo zaključiti da je 3D tiskanje samo jedan od procesa aditivnih tehnologija koje se baziraju na sličnim postupcima, kao što je izrada CAD-a (Kompjuterski potpomognutog dizajna), te izvoz istoga u odgovarajućem formatu čitljivog stroju. Uz 3D tiskanje postoji mnoštvo drugih postupaka kao što su Stereolitografija, Selektivno lasersko sinteriranje, Laminirana objektna proizvodnja, Modeliranje nanošenjem rastopljenog materijala i drugi. Da bi razumjeli aditivne procese proizvodnje bitno je razumjeti i sam način izrade CAD modela kao i izvoza modela u odgovarajućem formatu koji se prevodi u upute (kod) čitljive uređaju koji se koristi.

1

Razradom rada kroz devet cjelina bit će objašnjena povijest aditivnih tehnologija, načini izrade modela kao i formati za izvoz istih. Nakon upoznavanja s izradom modela detaljno su objašnjeni sami postupci izrade objekata, njihove prednosti i nedostaci. Ovisno o korištenim postupcima bit će objašnjena njihova primjena i popis materijala koji se upotrebljavaju.

Stečeno znanje počevši od procesa modeliranja pa do odabira tehnologije za tisak primijenjeno je u završnom poglavlju za izradu prototipa.

### <span id="page-9-0"></span>**2. Povijest 3D tiskanja**

Počeci 3D tiskanja započinju u 1980-im godinama, kada je Dr. Kodama u Japanu podnio zahtjev za prijavu patenta Rapid Prototyping (RP) tehnologije. Takva tehnologija omogućila bi brži i jeftiniji način izrade prototipa za razvoj proizvoda unutar industrije. Iako je Dr. Kodama bio odvjetnik nije ispunio uvjet od jedne godine za predaju specifikacije patenta i time je izgubio patentno pravo. Nakon Kodominog bezuspješnog pokušaja četiri godine kasnije u istome se okušao tim Francuskih inženjera koji su usprkos svome znanju i interesom za stereolitografiom morali odustati zbog manjka poslovnih i investicijskih interesa za 3D tiskanjem. No tu nije bio kraj 3D tiskanju već je Charles Hull 1986. godine dobio prvo patentno pravo za stereolitografski aparat (SLA) koji je izumio 1983. godine. Charlesa Hull poznat je kao suosnivača 3D System Corporation jedne od najveće i najprofitnije organizacije koja djeluje u 3D print sektoru. Godine 1987. 3D Systems prikazao je prvim komercijalnim Rapid Prototyping sistem SLA-1 čiji je prvi primjerak nakon rigoroznih testiranja prodan 1988. godine. Iako je to tek bio početak 3D tiskanja SLA nije bila jedina RP tehnologija koja se razvijala. Carl Deckard koji je radio na Sveučilištu u Texasu 1987. godine podnio je zahtjev za patentnim pravom na Selektivno Lasersko Sinteriranje (SLS). On je ispunio sve uvijete i odobreno mu je patentno pravo 1989. godine koje je kasnije glasilo na DTM inc; kojega je kasnije kupio 3D Systems. Godine 1989. također je podnesen zahtjev za patentnim pravom za Fuzijsko Depozicijsko modeliranje (FDM) od strane Scotta Crumpa suosnivača Strarasys inc.-a. FDM tehnologija čiji je patent odobren 1992. godine je još i danas u vlasništvu Strarasys inc.-a, ali se koristi i kao proces tiskanja kod jeftinih i jednostavnih 3D printera baziranih na open source RepRep modelu.

U to vrijeme točnije 1989. godine došlo je do formiranja još jedne kompanije EOS GmbH kasnije EOS' R&D koja je još i dan danas u vrhu 3D tiskanja. EOS osnovana od strane Hansa Langera nakon prvobitnih problema s stereolitografiom fokusirali su se na Lasersko sinteriranje (LS). Promjena fokusa za daljnji razvitak pokazao se kao odličan izbor jer su na području laserskog sinteriranja iz dana u dan jačali, te ih danas u svijetu prepoznajemo po svojoj kvaliteti izrade industrijskih prototipa i proizvoda izrađenih 3D tiskanjem. Govoreći o EOS' R&D kompaniji bitno je spomenuti da je kompanija 1990. godine prodala svoj prvi Stereos sistem izrađen u suradnji s Electroluxom iz Finske, a to je bio sistem koji je omogućio proces direktnog metalnog

3

laserskog sinteriranja (DMLS). Tih godina također su se pojavili i drugi procesi i tehnologije tiskanja u 3D tehnologiji kao što su Laminated Object Manufacturing (LOM) patentiran od strane tvrtke u vlasništvu Michaela Feygina, proizvodnja balističke čestice (BPM) patentiran od strane Williama Mastersa, te trodimenzionalni tisak (3DP) patentiran od strane Emanuel Sachs. Usprkos sve većem broju konkurentnih tvrtki početkom devedesetih samo su tri izvorne preostale i danas, a to su EOS, Stratasys i 3D sustavi. Taj trend uvođenja novih tehnologija nastavio se i početkom 2000-ih godina, dok su svi još uvijek bili fokusirani na industrijske aplikacije i prototipske aplikacije, R&D se fokusirao i na naprednije tehnologije koje bi se koristile u posebne svrhe kao što lijevanje i izravna proizvodnja aplikacija. Time su doveli do novog načina izrade to jest Rapid Tooling-a (RT), Rapid Casting-a i Rapid Manufacturing-a (RM). Nov način rada potaknuo je otvaranje novih kompanija kao što su Sanders Prototype, ZCorporation, Arcam, MCP Technologies koja je uvela je SLM tehnologiju, EnvisionTec, ExOne, Sciaky Inc koji je imao vlastiti aditivni proces zavarivanja elektronskog snopa, te mnoge druge kompanije. Pošto su sve kompanije radile na sličnome procesu, proces je dobio zajednički naziv Additive Manufacturing (AM) (3D Printing Industry, 2017).

Stalni razvoj tehnologija sredinom devedesetih dovodi do podjele na dva specifična područja. Prvo područje se odnosilo na kvalitetni 3D tisak pokretan skupim sustavima koji je bio usmjeren na proizvodnju skupih, kompleksno dizajniranih dijelova. To područje se nastavilo razvijati, te tek danas počinjemo dobivati vidljive rezultate primjenom u medicini, automobilskoj, zrakoplovnoj industriji i drugdje. Drugo područje razvitka zadržalo je fokus na poboljšanju koncepta , izrade funkcionalnog prototipa za uredsku ili privatnu upotrebu. Glavna prekretnica desila se 2007. godine otvaranjem "Desktop Factory-a" čiji je cilj bila proizvodnja 3D printera za širu publiku. Desktop Factory ubrzo je kupljen od strane 3D systema što je rezultiralo pojavom prvog 3D sistem ispod 10 000 dolara. Ta prekretnica je omogućila pojavu prvog komercijalnog 3D pisača 2009. godine konceptiranog na temelju RepRap<sup>1</sup>-a BFB RapMan. Njegovom pojavom otvara se cijeli jedan sektor nisko budžetnih 3D printera koji bilježi velik uspjeh, te i danas najveću primjenu na tržištu.

1

<sup>1</sup> Open-source 3D printer s mogućnošću samo-repliciranja.

### <span id="page-11-0"></span>**3. Princip rada 3D pisača**

Način rada 3D printera nije samo ispisivanje materijala po x, y i z osi, jednom od poznatih metoda. Da bismo dobro upoznali način na koji 3D printeri rade bitno je znati da sve započinje izradom virtualnog dizajna objekta koji se želi kreirati. Ukoliko se želi kreirati dizajn za 3D ispis upotrebljava se CAD<sup>2</sup> to jest proces pomoću kojeg računala stvaraju dizajn i pripadajuću dokumentaciju. Korištenjem CAD aplikacija također se povećava produktivnost, kvaliteta dizajna, te se dobiva veća točnost proračuna i kraće vrijeme od razvitaka ideje do izrade gotovog predmeta. Da bi se izradila CAD datoteka spremna za ispis koriste se pripadajući 3D softveri za modeliranje ili 3D skeneri. Nakon što je pripremljena datoteka za ispis s potrebnom ekstenzijom kao što su stl, obj, 3mf i dr. ona se učitava na 3D pisaču, te se konvertira u numerički kontrolirani računalni jezik G-kod čije naredbe možemo vidjeti na slici 1.

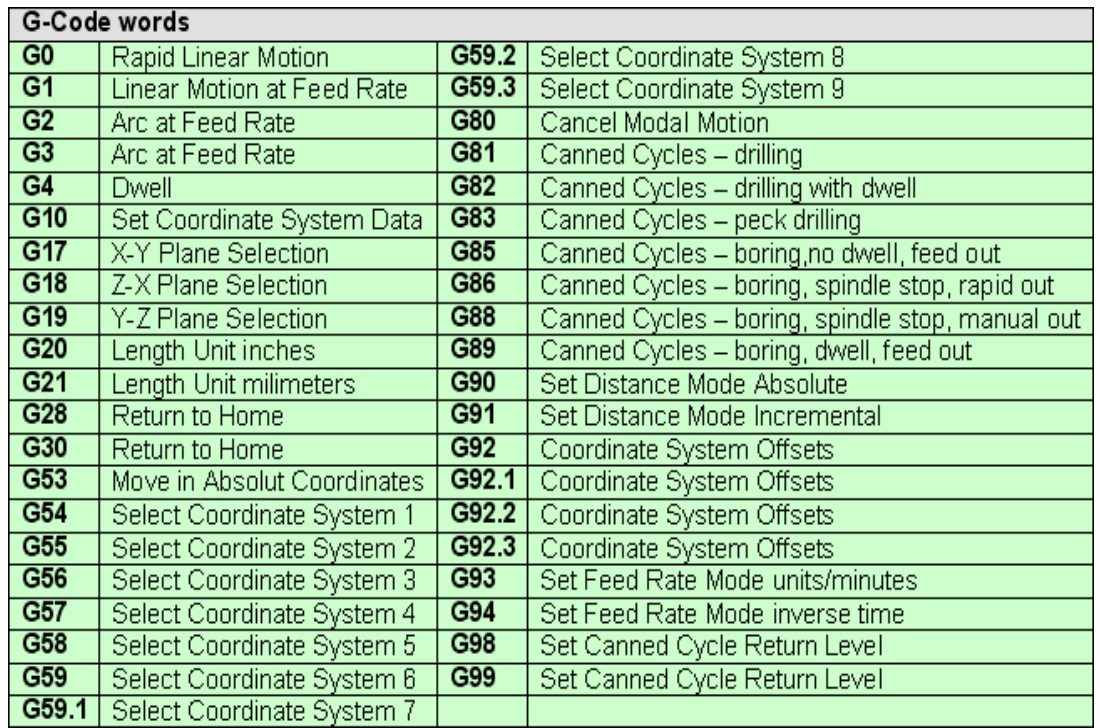

Slika 1. G-kod naredbe (Technosoft, 2011).

Prema 3DPrint.com(2015) G-kod se koristi za računalno potpomognutu proizvodnju i bez tog jezika nije moguće komunicirati s strojem, određivati kuda se treba kretati, gdje treba sjeći, položiti i sinterirati materijal tijekom procesa izrade. Jedan od programa koji

<sup>1</sup> <sup>2</sup> Computer Aided Design (Dizajn potpomognut računalom)

pretvara 3D modele datoteke u G-kod je Slic3r. Datoteke pretvorene u G-kod pisaču pružaju nacrt tj. upute za sljedećih nekoliko tisuća poteza sve do same izrade 3D modela. Sam pisač se također sastoji od mini sustava s numeričkim upravljanjem koji očitavaju G-kod te daje naredbe za kretanje po jednoj od tri osi x, y, z. Prilikom kretanja po jednoj od osi pisač nanosi materijal jednim od procesa kao što su FDM<sup>3</sup>, SLA<sup>4</sup>, SLS<sup>5</sup>, DMLS<sup>6</sup> i drugi.

### <span id="page-12-0"></span>**4. 3D modeliranje objekta**

3D modeliranje je kompleksno polje koje se sastoji od jednakih dijelova geometrije, matematike i dizajna. Korištenje 3D modeliranja u svrhu 3D tiskanja dijeli se na dva glavna dijela čvrsti (Solid) koji predstavlja volumen objekta i na granični (shell/boundary) koji predstavlja površinu tj. granicu objekta modela.

Kod 3D modeliranja osim podijele na dvije vrste modela razlikuju se različite vrste modeliranja kao što su poligonalno modeliranje, modeliranje krivulje i modeliranje okvira.

#### <span id="page-12-1"></span>**4.1. Poligonalno modeliranje**

Poligonalno modeliranje (eng. Polygonal modeling ) je postupak za kojeg se smatra da je najučinkovitija i preciznija tehnika modeliranja. Postupak se odvija tako da se u poli modelu kreira 3D mreža točaka, te se često započinje s jednim kvadratom iz kojeg se istiskuje drugi pričvršćen za prvoga. Takvim postupkom polako kreiramo 3D model, nešto sporije nego s modeliranjem okvira, ali zato imamo manju potrebu za prilagođavanjem mreže točaka (Animation Arena, 2015).

Upotreba: koristi se za stvaranje organskih ili tvrdih predmeta.

#### <span id="page-12-2"></span>**4.2. Modeliranje krivulje**

Modeliranje krivulje (eng. spline/patch modeling ) je jedan od najstarijih načina 3D modeliranja. Sastoji se od splinea tj. krivulje u 3D prostoru definiranom od najmanje

1

<sup>3</sup> Fused depostition odeling (Modeliranje taloženog modeliranja)

<sup>4</sup> Stereolithography (stereolitografija)

<sup>5</sup> Selective Laser Sintering (Selektivno lasersko sinteriranje)

<sup>6</sup> Direct Metal Laser Sintering (Izravno metalno lasersko sinteriranje)

dvije kontrolne točke. Prilikom modeliranja krivulje najčešće se koriste bezier<sup>7</sup> krivulje i Nurbs<sup>8</sup> modeliranje. Postupak se odvija tako da se najprije konstruira mreža splinea bazirana na skici objekta koji se želi kreirati, zatim softver može stvoriti zakrpu poligona koja se proteže između dva splinea kreirajući tako 3D omotač oko objekta. Iako dobar ovaj način je poprilično zastario, te se u današnje vrijeme ne koristi često zbog vremena potrebnog za stvaranje modela (Animation Arena, 2015).

Upotreba: glavna primjena je u izradi tvrdih predmeta kao što su automobili, zgrade, namještaj i dr.

#### <span id="page-13-0"></span>**4.3. Modeliranje okvira**

Modeliranje okvira (eng. Box modeling) slično je tradicionalnom kiparstvu i jedna je od najpopularnijih tehnika modeliranja. Modeliranje okvira započinje tako da se za bazu uzima kocka koja se sječe prema obliku koji se želi dobiti. Osim što se postojeću kocku sječe njoj se također dodaje dodatan materijal tako da se proširuje postojeća baza i taj postupak se ponavlja sve dok se ne dođe do željenog cilja. Jednom kad je iskušana ova tehnika najčešće se prihvaća za stvaranje osnovnih oblika modela zbog brzine izrade prihvatljivih rezultata. Jedini nedostatak ovog postupka je potreba za dodatnim ugađanjima modela prilikom izrade (Animation Arena, 2015).

Upotreba: korisna prilikom izrade organskih modela kao što su likovi, ali može poslužiti i za izradu tvrdih predmeta poput zgrada.

Spomenute vrste modeliranja u svrhu modeliranja za 3D ispis prilagođene su softverima za dizajn potpomognut računalima(CAD) i na temelju istraživanja od strane i.materialise koje je provedeno tako da su prikupljeni podaci koliko se puta spominje određeni softver na vodećim 3D print forumima, koliko se puta određeni softver spominje u videima(youtube), koliko puta je određeni softver spomenut na google-u u svrhu 3D tiskanja, te je osim toga istražena i popularnost određenog softvera na socijalnim mrežama stoga na slici 2. može se vidjeti lista dvadeset najpopularnijih softvera za 3D dizajn (i.materialise, 2017).

1

<sup>7</sup> Parametarska krivulja koja se često koristi u računalnoj grafici

<sup>8</sup> Neujednačena racionalna osnova spline(matematički model koji se koristi u kompjuterskoj grafici)

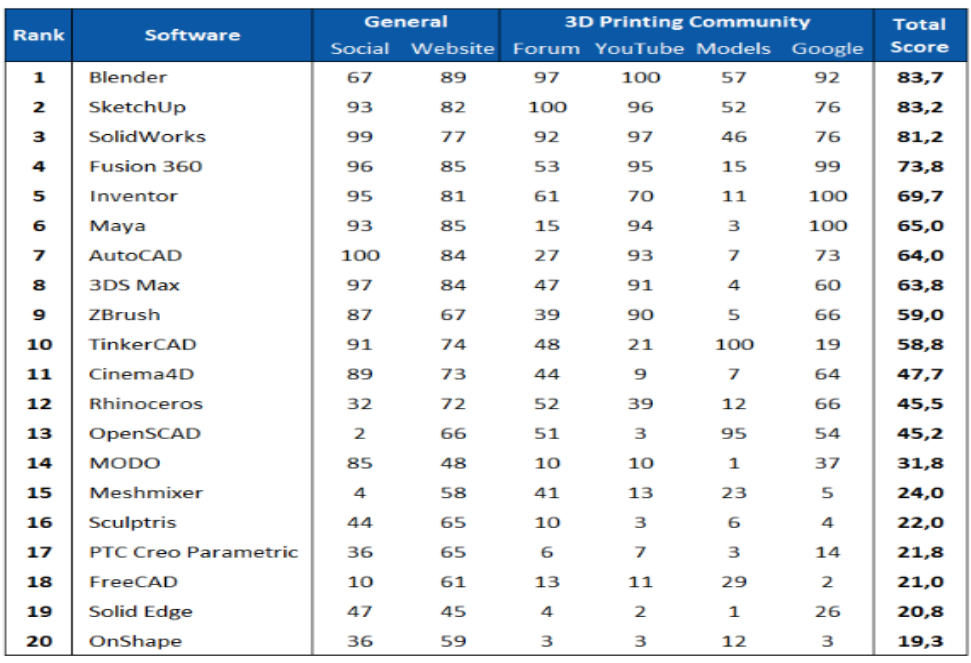

#### **Most Popular 3D Modeling Software for 3D Printing**

imaterialise

Slika 2. Najpopularniji softveri za 3D dizajn na dan 09.svibnja 2017 prema istraživanju provedenom od strane "i.materialise" (i.materialise, 2017).

### <span id="page-14-0"></span>**5. Datoteke za pohranjivanje 3D modela**

Neovisno o tome u kojem smo softveru modelirali objekt njega moramo pohraniti u odgovarajućem formatu za 3D tiskanje. Poznatiji modeli pohranjivanja su STL, OBJ, VRML, PLY, FBX, 3MF i dr.

#### <span id="page-14-1"></span>**5.1. STL format**

STL format dobiva ima na temelju postupka Stereolitografije, ali i označava Standard Triangulation Language. Za osmišljanje STL formata je zaslužna tvrtka 3D Systems koja ju je osmislila 1989. godine za svoj CAD softver. Primjena STL formata se kroz godine nastavila te danas gotovo svi CAD sustavi mogu proizvesti STL datoteku, te je svojom upotrebom i važnošću postala standardni format za prijenos podataka koje koriste Rapid Prototyping (RP) uređaji.

"STL datoteka je prikaz geometrije trodimenzionalnih površina u obliku trokuta, odnosno, mreža trokuta koja okružuje (omeđuje) CAD model. Površina modela je logički razbijena u seriju malih trokuta, tzv. lica (eng. Faces), koji imaju svoj smjer i orijentaciju i opisani su trima točkama u prostoru. Datoteka u tom obliku koristi se za izrezivanje modela na slojeve horizontalnih poprečnih presjeka (eng. Layers). Priprema STL datoteke, odnosno prikaz modela u mrežnom obliku (eng. Mesh), mora biti optimalna za izradu modela, tj. mreža koja je izgrađena od tzv. lica, mora biti toliko gusta da zadovolji traženu kvalitetu površine i prikaz detalja." (Leko, 2015).

Stoga prema 3D Systems (2017) ovisno o zahtjevima za točnošću modela i mogućnostima 3D pisača razlikujemo tri vrste modela.

#### <span id="page-15-0"></span>**5.1.1. Mreža male gustoće**

Mrežu male gustoće koristimo za izradu modela koji će u ugrubo prikazivati objekt. Kod takvog modela zbog slobodnih formi nećemo uspjeti zadovoljiti željeni prikaz kružnih, oblih površina, detalje malih dimenzija i površine slobodnih formi jer će površine i linije biti stepenaste kao što vidimo na slici 3. Model će na računalu izgledati oblo i gotovo savršenim, ali će nakon 3D tiskanja postati vidljive sve neravnine.

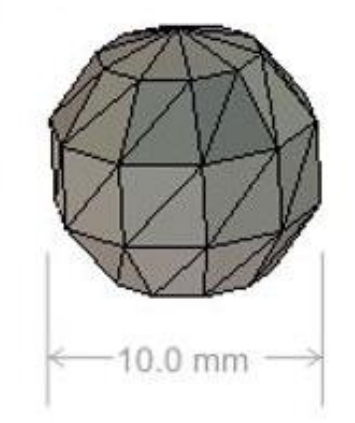

Slika 3. Model mreže male gustoće (SolidSolutions, 2015).

#### <span id="page-15-1"></span>**5.1.2. Mreža optimalne gustoće**

Uporaba mreže optimalne gustoće kao što je prikazana na slici 4. najkorištenija je zbog svoje dobre kvalitete geometrije i površine. Najčešće je ovo zadana gustoća 3D tiskanja, ali ona ovisi o specifičnom CAD paketu i modelu koji se koristi. Ukoliko ne zadovoljava zahtjeve dizajnera može se prilagoditi.

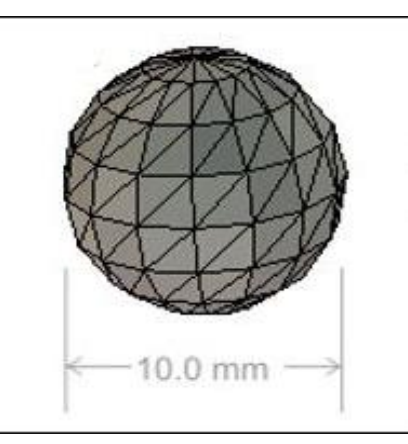

Slika 4. Model mreže optimalne gustoće (SolidSolutions, 2015).

### <span id="page-16-0"></span>**5.1.3. Mreža visoke gustoće**

Ukoliko je kompanije investirala u vodeće 3D softvere i 3D pisače vjerojatno će zahtijevati odabir mreže visoke gustoće. Iako je mreža visoke gustoće u izradi većine modela nepotrebna, koristimo ju kada želimo prikazati i najsitnije detalje, savršeno zakrivljene površine kao što je prikazano na slici 5. Problem prilikom korištenja mreže visoke gustoće je u tome što usporava i opterećuje računalo pri izračunu geometrije modela, a samim time se povećava mogućnost pogreške pri izračunu i to dovodi do povećanja vremena pripreme modela.

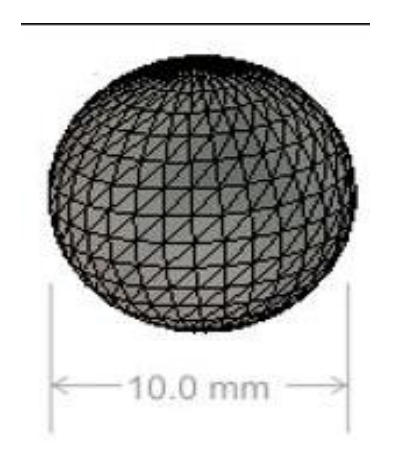

Slika 5. Model mreže visoke gustoće (SolidSolutions, 2015).

Ukoliko se tiska STL datoteka mora se obratiti pozornost na to želi li se model u boji ili ne. Ukoliko se ne želi boja onda je STL ispravan format jer on eliminira sve druge podatke kao što su boja, materijal, tekstura i dr.

#### <span id="page-17-0"></span>**5.2. OBJ i MTL formati**

OBJ format razvijen je od strane Wavefront Tehnologies-a za njihov paket Advanced Visualizer. Nakon plasiranja formata prihvaćen je i u drugim 3D softverima zbog svojeg otvorenog koda i mogućnosti tiskanja sa informacijama o bojama i materijalima. Čestom upotrebom postao je jedan od primarnih formata za razmjenu datoteka između softvera, alternativa za STL datoteke. (Sculpteo, 2017)

OBJ format je jedan od jednostavnijih formata jer predstavlja samo 3D geometriju koja se sastoji od položaj svakog vrha, vertikalnih normala, UV mapiranja <sup>9</sup> položaja svakog koordinatnog vrha, sastoji se i od lica koje svaki poligon definira kao popis vrhova, te vrhova tekstura. Pohranjivanje vrhova se odvija suprotno kazaljkama na satu zbog čega je izričita deklaracija normala lica nepotrebna. Kod OBJ formata datoteke bitno je znati da koordinate nemaju mjere, ali datoteke mogu sadržavati skalu informacija čitljivu ljudima.

Kao popratni format uz OBJ dolazi i MTL (Material Template Library) također razvijen od strane Wavefront Tehnologies-a i služi nam za opis površinskih sjenila svojstva objekta unutar OBJ datoteka. MTL datoteke su zapisane u ASCII kodu tako da prema Phong modelu refleksije<sup>10</sup> definiraju svojstva reflektiranja svjetlosti površine za svrhu računalnog prikaza. Iako format ima široku podršku među različitim softverima, te je koristan za razmjenu materijala zastario je i ne podržava novije tehnologije kao što su zrcalne mape i paralaks karte. Da bi se koristilo novije tehnologije u MTL formatu treba koristiti prilagođeni MTL generator datoteka.

#### <span id="page-17-1"></span>**5.3. VRML format**

1

VRML (eng. Virtual Reality Modeling Language) je jezik za opisivanje trodimenzionalnih slikovnih sekvenci i korisničkih interakcija dizajniran za upotrebu na World Wide Webu. "Izraz VRML prvi puta je skovao na papiru Dave Raggett nazvan "Extending WWW to support Platform Independent Virtual Reality" i predan na prvu "First World Wide Web" konvenciju 1994. godine. Trebalo je još tri godine dok se nije

<sup>9</sup> 3D proces projektiranja 2D slike na površinu 3D modela za mapiranje teksture

<sup>10</sup> Izračunava boju za proizvoljnu točku na površini na temelju osnovnih unosa elemenata

stvorila zrela verzija formata, tada je kreiran VRML97 i postao ISO standard." (Chakravorty, 2017) VRML je format koji je zanimljiv jer se kod njega mogu odrediti vrhovi i rubovi za 3D poligon zajedno s površinskom bojom, UV mapirane teksture, sjajenje, transparentnost i dr.. Također kod VRML-a možemo povezati URL-ove s grafičkim komponentama tako da web preglednik može dohvatiti VRML datoteku ili web stranicu pritiskom na određenu komponentu. Datoteke su najčešće komprimirane pomoću gzipa radi lakšeg i bržeg slanja internetom, a same VRML datoteke imaju ekstenziju .wrl zbog čega su dobile naziv svjetovi (eng. worlds). Usprkos inovaciji VRML97 nije uspio ostvariti značajniji uspjeh, usvajanje te je na koncu VRML promijenio ime u Web3D čime je počelo razvijanje VRML-ovog nasljednika X3D-a.

#### <span id="page-18-0"></span>**5.4. X3D format**

X3D baziran na svome prethodniku VRML-u objavljen je 2001. godine i dobiva ISO standard za reprodukciju 3D računalne grafike. X3D nasljeđuje sve karakteristike VRML-a i proširuje se dodacima kao što su mogućnost kodiranja pomoću XML sintakse, poboljšava se sučelje programskog programiranja (Apis), podržava višestupanjsko i višekratno prikazivanje. Daljnjim razvijanjem početkom 2010. godine X3D počeo je daljnju arhitektualnu rekonstrukciju i sada podržava CMS, Realtime Environment Reflection, SSAO, optimatizaciju kao što je BSP/QuadTree/OctTree.

#### <span id="page-18-1"></span>**5.5. 3MF format**

3MF je novi format nastao od strane 3MF Consortium-a pomoću njega je omogućeno da se pomoću aplikacija za dizajniranje šalju 3D modeli punih vrijednosti na mješavine drugih platforma, aplikacija, pisača i usluga. 3MF je time omogućio brži radi prilikom modeliranja jer se tvrtke više ne moraju brinuti o kompatibilnostima između različitih softvera, formata i pisača. Oblikovan je kao aditivni format proizvodnje sa cjelovitim informacijama sažetima u jednoj arhivi koja se sastoji od tekstura, materijala, mreže, boja, ispisne karte. Također omogućuje premještanje objekata bez mijenjanja mreže ili postavljanje više identičnih objekata na istu mrežu. Izrada takvog formatom bila je prijeko potrebna jer su se današnji 3D pisači razvili izvan mogućnosti postojećih formata za 3D tiskanje. 3MF temeljen na XML-u dozvoljava proširenja od trećih strana za prilagođavanje podataka i dostupan je kao otvoreni izvor (open

12

source). Da bi se olakšala daljnja nadogradnja formata 3MF će kontrolirati proces prihvaćanja promjena koje dolaze od cijelo korporacije i promjene pristigle iz otvorenih izvora ( 3mf Consortium, 2016).

### <span id="page-19-0"></span>**6. Postupci izrade 3D modela (prototipa)**

Prolaskom kroz cijeli proces od izrade 3D modela u određenom softveru, do njegovog pohranjivanja u prigodni format kao što je prikazano na slici 6. dolazi se do finalnog dijela tj. izrade 3D modela (Šimunić, et. al., 2013).

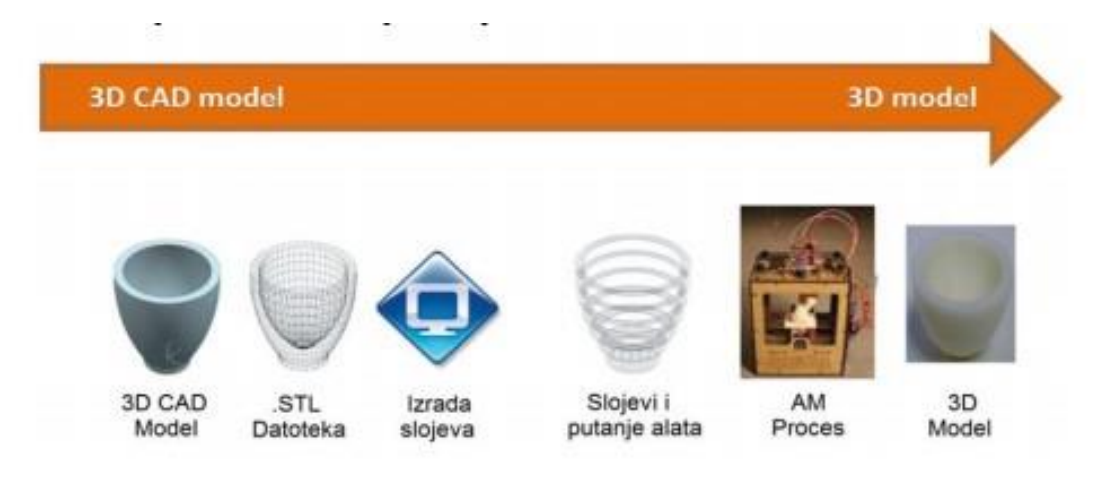

Slika 6. Proces izrade 3D modela (prototipa) (Šimunić, et. al., 2013).

Za izradu 3D modela bitno je odlučiti se za odgovarajuću tehnologiju između velikog broja konkurentnih tehnologija. Ovisno o željama, može se birati između tehnologija koje režu tanke slojeve materijala koje zatim spajaju zajedno, onih koje tope materijale kako bi dobili slojeve i onih koji slažu tekuće termosetove pa ih na različite načine očvršćuju u jednu cjelinu. Ponuđene tehnologije svakim se danom usavršavaju i razvijaju nove, tako je početkom 2000-ih godina već postojalo četrdesetak različitih RP proizvodnih postupaka, a neke od njih možemo vidjeti u tablici 1.

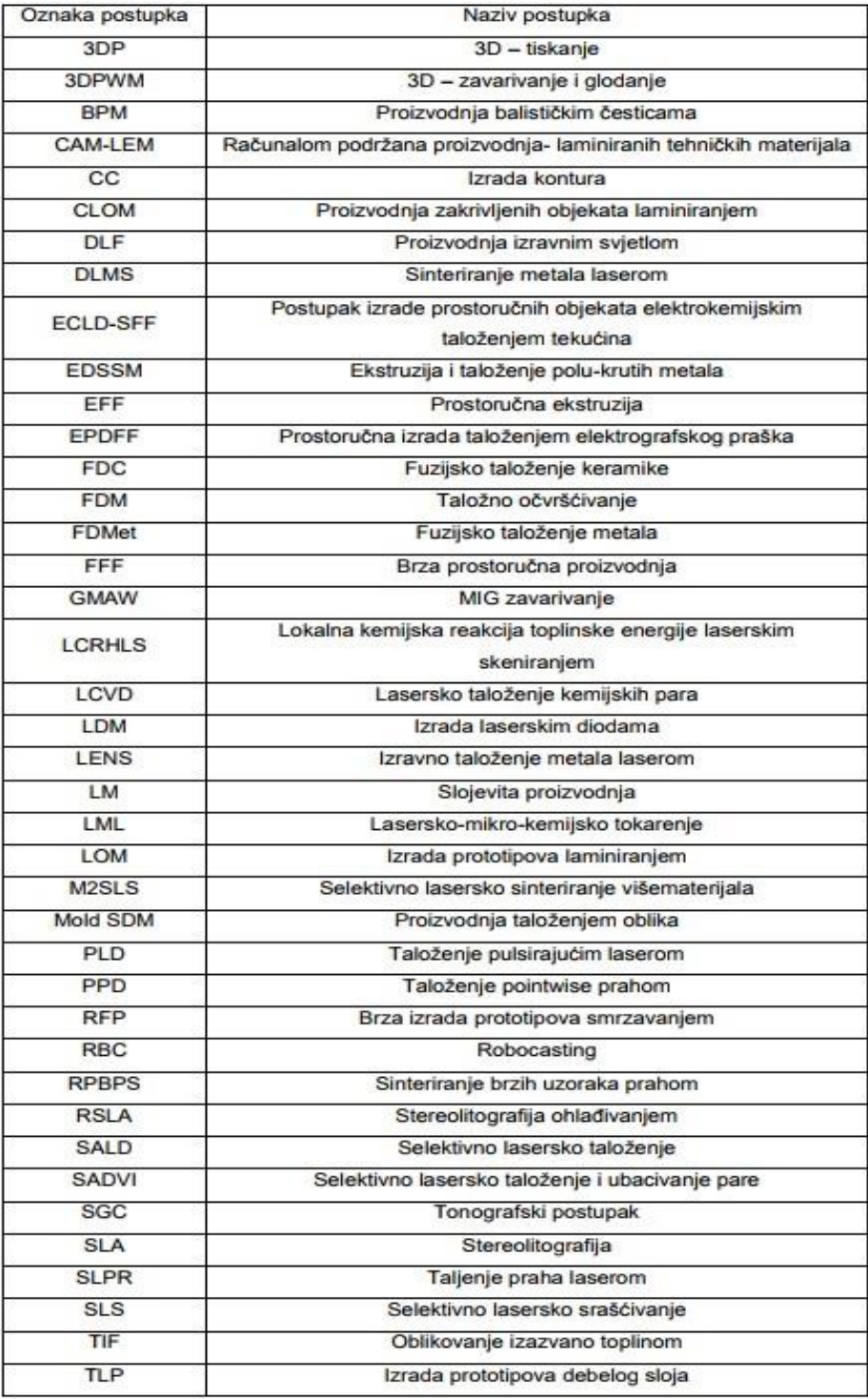

### Tablica 1. Rapid prototyping tehnologije (Horvat, 2016).

Mnoge tehnologije su nedostupne za komercijalne svrhe, možda nikada neće ni postati dostupne, ali postoji dovoljan broj komercijalno dostupnih tehnologija čija se primjena svakim danom povećava. Najpoznatije i najkorištenije tehnologije biti će objašnjenje kroz daljnji dio rada.

#### <span id="page-21-0"></span>**6.1. Stereolitografija**

Stereolitografija (SLA, eng. Stereolithography ) je jedna od najstarijih metoda brze izrade prototipa razvijena od tvrtke 3D Systems 1986. godine. Proces započinje izradom CAD modela, kojeg se zbog detaljnih informacija o izradi svakog sloja pretvara u STL datoteku. Nakon dobivanja informacija iz STL datoteke proces se nastavlja korištenjem različitih vrsta fotopolimera u tekućem stanju osjetljivih na ultraljubičasto zračenje. Tekuće polimere skrućujemo u slojeve pomoću laserskog snopa (UV zračenja), a po završetku sloja praznine se nadopunjuju potpornim materijalom. Nakon završenog sloja platforma vidljiva na slici 7. koja se nalazi u posudi s polimerom, pomiče se prema dolje te se uranja u tekući polimer sve dok nije ispod površine u razini između (0,5 – 0.250 mm). Zatim kroz posudu s fotopolimerom prolazi oštrica koja poravnava prethodno izrađeni sloj. Postupak ponavljamo do završetka procesa.

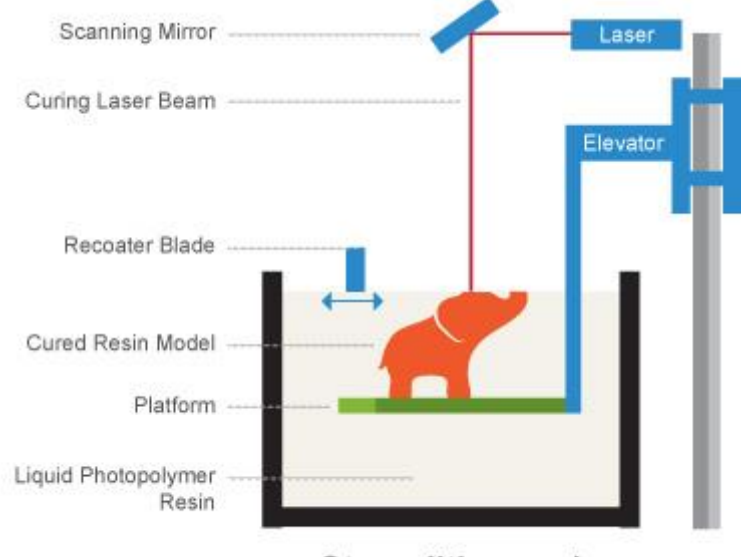

Stereolithography

Slika 7. Izrada Stereolitografijom (PrintSpace 3D, 2016).

Deblijna sloja tj. pomak prema dolje i rezolucija ovise o opremi koja se koristi, a zbog adhezivnih svojstva materijala slojevi se odmah spajaju i izradom svakog novog sloja sve smo bliže gotovom trodimenzionalnom objektu.

Nakon što su izrađeni svi slojevi tj. gotov je trodimenzionalni objekt platforma se podiže iznad tekućeg fotopolimera, te se nakon cijeđenja ostatka tekućeg materijala proizvod čisti i po potrebi dodatno obrađuje. Završeni objekt zbog procesa izrade ima stepeničasti oblik. Ovisno o visini pomicanja platforme stepenice će biti izraženije. Da bi smanjili vidljivost stepenica orijentiramo model tako da se dulja os postavi vertikalno, ali time se vrijeme izrade povećava.

Upoznavanjem s stereolitografijom dolazimo do zaključka da se sastoji od sljedećih prednosti i nedostataka (Leko, 2015):

Prednosti

- Precizna izrada
- Visoka rezolucija
- Nema geometrijskih ograničenja
- Dobra završna površina
- Automatiziranost procesa
- Mogućnost izrade dvobojnih objekata

#### **Nedostaci**

- Kratak vijek trajanja žarulje
- Ograničen broj upotrebljivih materijala
- Fotopolimer je otrovan u tekućem stanju potrebno je pažljivo rukovati s njime
- Visoka cijena materijala i uređaja
- Objekti su slabijih mehaničkih svojstva
- Nakon izrade treba ukloniti potporni materijal
- Potrebna je dodatna obrada objekta
- Maksimalna veličina dijelova izrađenih pomoću SLA je 508 x 508 x 600mm

#### <span id="page-22-0"></span>**6.1.1. Materijali**

Prilikom postupka stereolitografije može se koristiti nekoliko vrsta materijala (akrilata) koji su u tekućem stanju. Krajem 2000-ih godina tvrtka 3D Systems je nakon nekoliko proizvedenih materijala razvila materijal SL 5240 koji se uz SL 7540 i danas koristi. Materijali su godinama poboljšavani, a najveći napredak je dobiven korištenjem epoksija (eng. Epoxy). Takvi materijali su poznatiji pod nazivom Acrylic Clear Epoxy Systems (ACES). Oni imaju bolja svojstva, te se događa manje pogrešaka tijekom procesa negoli korištenjem akrilnih smola. Stoga materijale SL 5240 i SL 7540 možemo svrstati pod termoplastiku.

#### <span id="page-23-0"></span>**6.1.4. Primjena**

Glavna primjena objekata proizvedenih procesom stereolitografije je u svrhu konceptnih modela, ali se često služe i kao alati za probu prije proizvodnje, za svrhu kalupa prilikom lijevanja, medicinske svrhe, testiranje oblika i dr. industrijske procese.

#### <span id="page-23-1"></span>**6.2. Selektivno lasersko sinteriranje**

Selektivno lasersko sinteriranje (SLS, eng. Selective Laser Sintering) razvijeno je na sveučilištu u Teksasu 1987. godine, a patentirano 1989. godine. Od patenta do prvog SLS sistema prošlo je tri godine tako je 1992. godine lansiran na tržište prvi SLS sistem. Proces izrade počinje isto kao i kod SLA izradom CAD modela i pohranjivanjem u STL datoteku. Daljnji proces se bitno razlikuje jer SLS može koristiti desetke različitih materijala koji se nalaze u praškastom obliku. Proces se odvija tako što sloj praškastog materijala nanosimo na platformu, a zatim se pomoću laserske zrake CO2 solid-state lasera pogađa materijal koji se pri visokoj temperaturi sinterira<sup>11</sup> kao što je vidljivo na slici 8.

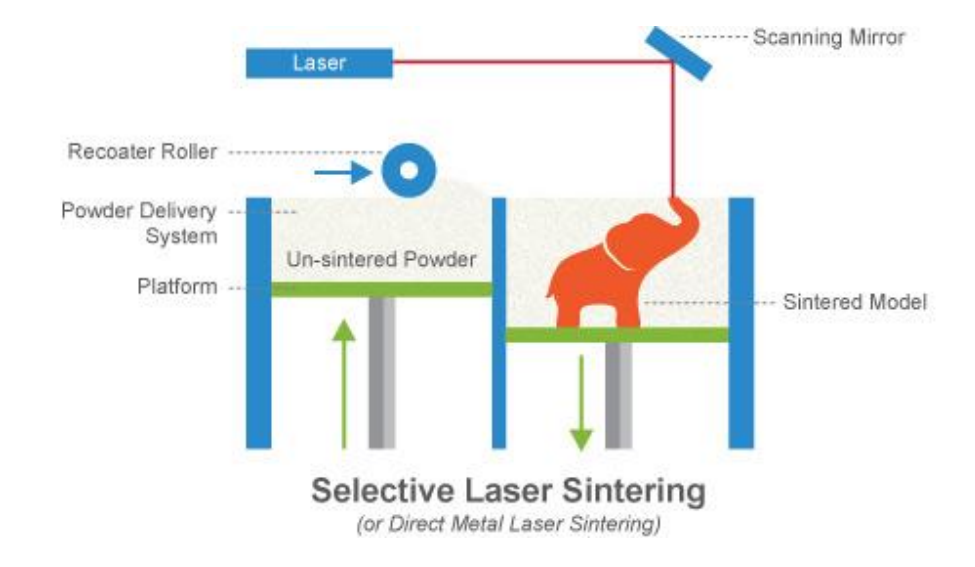

Slika 8. Izrada Selektivnim laserskim sinteriranjem (PrintSpace 3D, 2016).

<sup>1</sup> <sup>11</sup> Proces kod kojega se uslijed visoke temperature povećava adhezija čestica praha, što rezultira njihovim spajanjem u cjelinu.

Pošto se kao i kod SLA postupak izvodi u slojevima sljedeći sloj praška nanosi se na prethodno napravljeni sloj pomoću rotirajućeg cilindra koji doprema materijal u komoru za modeliranje. Ovdje također kao i kod SLA imamo višak materijala, ali on služi kao potpora dijelu koji se izrađuje pa nema potrebe za izrađivanjem potporne konstrukcije. "Fizikalne karakteristike produkata stvorenih sinteriranjem mogu se lako mijenjati promjenom gustoće, stvaranjem legura ili daljnjim pečenjem, a finalni proizvod može biti i mnogo čvršći nego onaj napravljen konvencionalnim metodama." (Krunić et. al., 2010). Završetkom procesa slijede kraća obrada i čišćenje objekta.

Stoga selektivno lasersko sinteriranje prema Leko (2015.) ima sljedeće prednosti i nedostatake:

Prednosti

- Dijelovi odličnih mehaničkih svojstava
- Primjena većeg broja materijala
- Brži postupak od stereolitografije
- Nije potrebno izrađivati potporni dio
- Nema ostataka, neuporabljeni prah se može koristiti za sljedeći prototip
- Izrađeni prototipovi se mogu koristiti za funkcionalna ispitivanje
- Kratka završna obrada

#### Nedostaci

- Sustav je velik
- Lošija kvaliteta površine u odnosu na stereolitografske prototipove (moguća poroznost)
- Stroj se treba duže zagrijavati i hladiti
- Potrebna je zaštita atmosfera radi pojave otrovnih plinova tijekom sinteriranja

#### <span id="page-24-0"></span>**6.2.1. Materijali**

Ovisno o izboru materijala SLS tehnologiju može se svrstati pod rapid manufacturing ili pod rapid tooling tehnologiju. S vjerojatno najvećim rasponom materijala kompatibilnih za uporabu SLS svrstava u jedan od važnijih procesa izrade prototipova. Jedan od prvih materijala korištenih u ovome procesu su polikarbonatni prašci, uz njih su korišteni: vosak, polimerno -metalni prašak, parafin, polimeri, najloni, razne čelične figure i karbonati. Također jedna od najbitnijih stavaka SLS-a je mogućnost korištenja kombiniranih materijala. Prilikom korištenje kombiniranih materijala uz bilo koji materijal bitno je koristiti jedan materijal niskog tališta. "INCDMTM (ro. Institutul Naţional de CercetareDezvoltare pentru Mecatronică si Tehnica Masurării) istraživači testirali su upotrebu spajanja zaštitnog polimera, vrlo često korištenog u konvencionalnom SLS postupku, otkrivajući na taj način da širok raspon laserski srašćivanih materijala može biti povezan bez zaštite, što je prednost u odnosu na ostale RP procese." (Horvat, 2016., str. 15). Korištenjem kombiniranih metala možemo postići bolju kvalitetu proizvoda i iz istog razloga upotreba specijalnih materijala svakim danom raste, te se isprobavaju nove kombinacije.

Za postizanje boljih performansi bitno je koristiti kombinacije iz dvije grupe materijala:

- "Termoplastični materijali (najlon, poliester, vosak, neke vrste mješavine najlona i polikarbnata)
- Kompletni materijali čija mehanička i toplinska svojstva određuju upotrebu novih proizvoda (metali, nemetali, kompoziti)." (Horvat, 2016., str. 16).

#### <span id="page-25-0"></span>**6.3. Direktno lasersko sinteriranje metala**

DMLS (eng. Direct Metal Laser Sintering) metoda funkcionira tako što se topi metalni puder, te se izradom sloja po sloja kreira struktura pune gustoće. Zbog izrade svakog sloja zasebno moguće je izraditi šupljine, prijelaze i druge unutrašnje oblike koje ne bi bilo moguće izraditi lijevanjem ili nekim drugim načinom. Još jedna od prednosti DMLS metode je njena visoka rezolucija i kvaliteta zbog čega se ovom metodom izrađuju modeli s najkompleksnijom geometrijom. Osim kraćeg vremena izrade gdje se neki modeli mogu izraditi za par sati ima i mogućnost izrade više različitih struktura istovremeno upotrebom različitih legura.

Proces izrade započinje kao i kod drugih metode izradom CAD modela i pretvaranjem u STL format. Razlika je u tome što DMLS koristi visoko napajani Yb optički svjetlosni laserski val snage 200W i pomoću njega topi čestice metalnog praha te ih spaja u željenu formu. Metalni prah se dostavlja pomoću platforme za isporuku materijala kao što je prikazano na slici 9., tj. pomoću noža za pomicanje novog metalnog praha na

platformu za gradnju. Za svaki sloj se dostavlja novi prah i debljina slojeva je obično 20 mikrometara (Verma et. al., 2014).

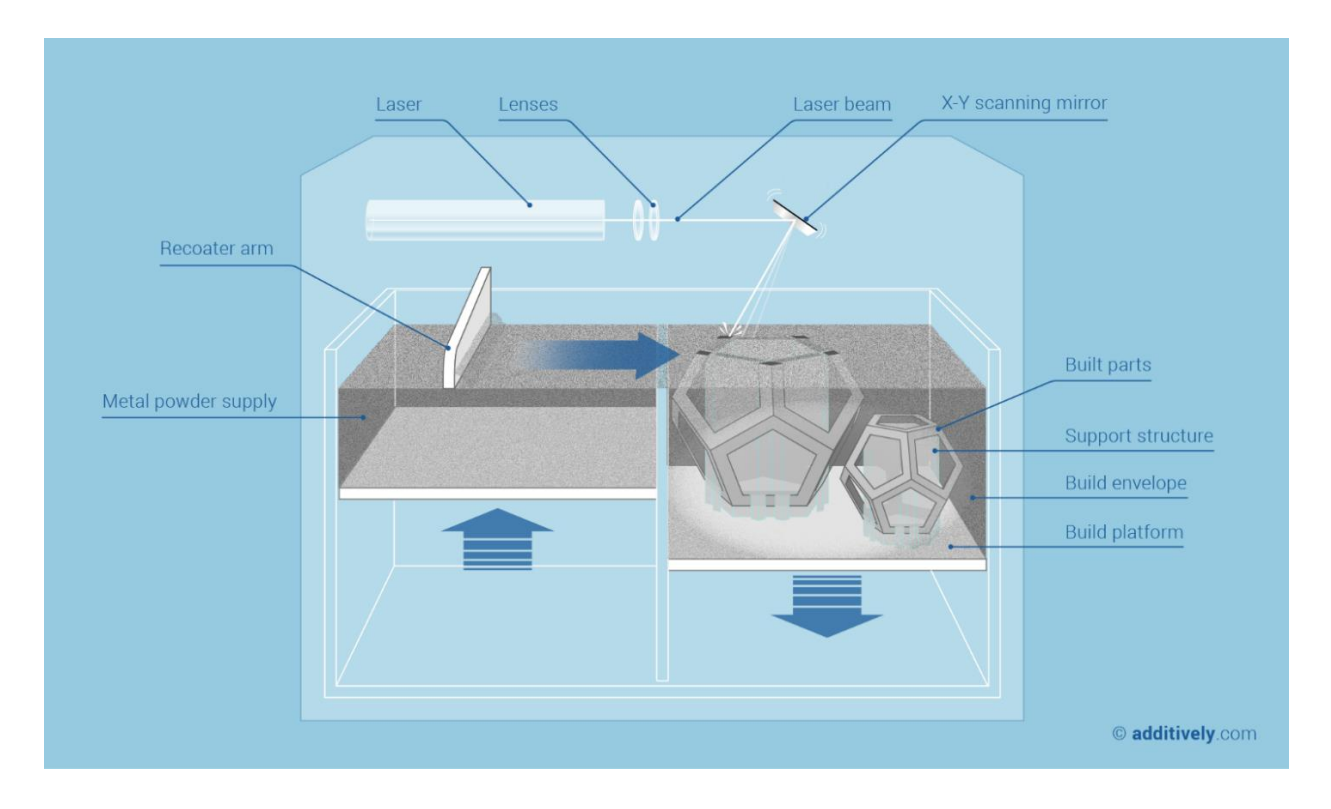

Slika 9. Izrada Direktnim laserskim sinteriranjem metala (Additively, n.d.).

Direktno lasersko sinteriranje metala ima sljedeće prednosti i nedostatke (Leko, 2015):

#### Prednosti

- Sloboda konstruiranja
- Kraće vrijeme izrade
- Mogućnost izrade dijelova kompleksnih površina
- Proizvodnja metalnih funkcionalnih dijelova
- Korištenje različitih legura

#### **Nedostaci**

- Cijena uređaj i materijal
- Gruba površina
- Potreba za naknadnom obradom(mogućnost oštećenja)

#### <span id="page-27-0"></span>**6.3.3. Primjena**

DMLS je svoju primjenu našao u različitim industrijskim granama kao i druge metode koristi ga se u svrhu izrade funkcionalnih modela, izradu alata, izradu kalupa i dr. Neke od industrijskih grana su medicina, automobilska i zrakoplovna industrija. Svoju primjenu u automobilsko industriji je pronašao pomoću uređaja koji koristi silicij pijesak i koristi se u svrhu izrade V-8 bloka motora. U zrakoplovnoj industriji se koristi za izradu kanala za zrak, pričvršćivanje zrakoplovnih instrumenata i dr.. 2014 Elon Musk je pomoću DMLS metode kreirao prvi funkcionalni tiskani raketni motor "SuperDraco".

#### <span id="page-27-1"></span>**6.4. Modeliranje nanošenjem rastopljenog materijala**

Modeliranje nanošenjem rastopljenog materijala (FDM, eng. Fused Deposition Modeling) razvijeno je 1980-ih godina od strane tvrtke Strarasys Corp.. Ova je metoda razvijena u svrhu koncepcijskog modeliranja tj. u svrhu brze izrade modela za provjeravanje grešaka na proizvodima, za testiranje aerodinamičnosti, fluidnosti i dr.

Postupak započinje kao i kod drugih RP metoda, a sam proces izrade prikazan na slici 10 se odvija tako što se plastika najčešće u vlaknastom obliku namotana na kolotur ekstrudira kroz mlaznicu malog promjera. Da bi materijal lakše tekao kroz mlaznicu i formirao sloj, mlaznica se sastoji od grijača koji drže temperaturu na višoj razinu od temperature taljenja plastike. Prolaskom plastike kroz mlaznicu, mlaznica se kreće u x-y ravnini i kreira sloj te se plastika trenutno stvrdnjava. Kreiranjem cijelog sloja radna površina se spušta po z osi te se postupak ponavlja.

Ovisno o promjeru mlaznice, debljina sloja i vertikalna dimenzijska točnost se mogu kretati između 0,127 do 0,33 mm, a točnost izrade može postići čak i 0,0254 mm. Osim velike točnosti stroj ima mogućnost korištenja pomoćnog materijala koji se doprema kroz svoju mlaznicu, a zbog uporaba mlaznica malog promjera ostaje mala količina neiskorištenog materijala.

21

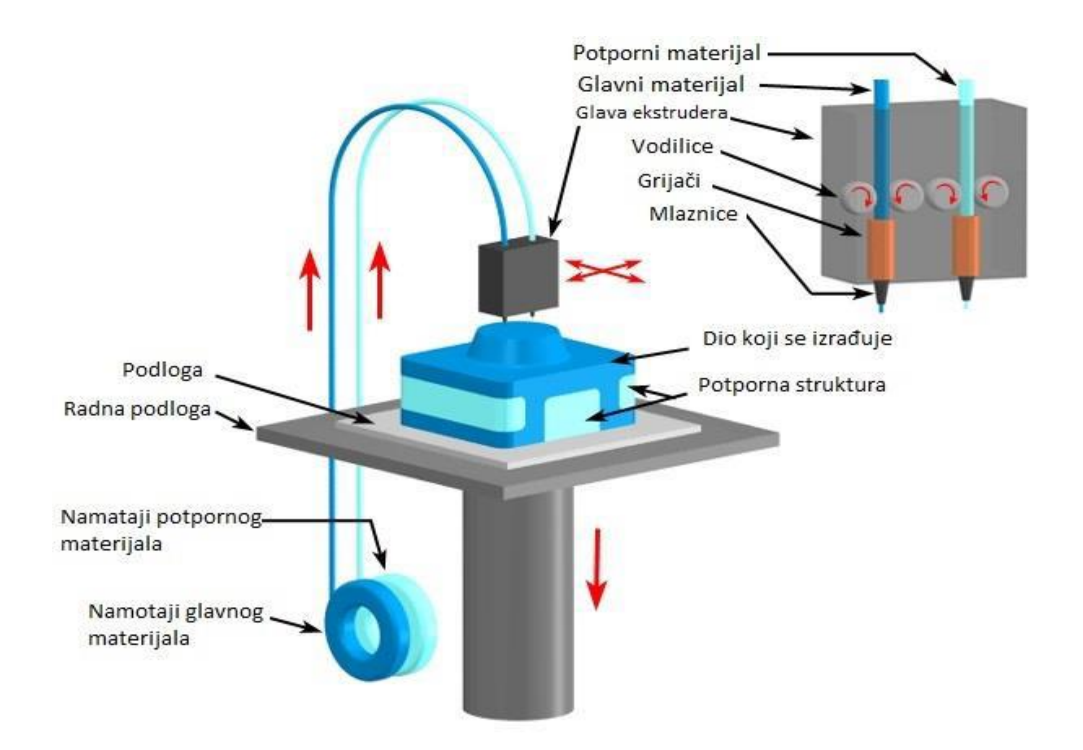

Slika 10. Izrada nanošenjem rastopljenog materijala (FDM) (Horvat, 2016).

Glavne prednosti i nedostaci izradom nanošenjem rastopljenog materijala prema Horvatu (2016.) jesu:

#### Prednosti

- Mogućnost izrade modela u više boja
- Otporan na okoliš
- Ne koristi se laserski snop
- Male dimenzije uređaja
- Materijali nisu otrovni
- Mala potrošnja energije
- Neznačajno rasipanje materijala

#### **Nedostaci**

- Prototip manje čvrstoće
- Mora se koristiti potporanj
- Vidljive line između slojeva
- Cijena materijala i stroja
- Ograničena veličina izrađenih dijelova
- Ograničen broj upotrjebljivih materijala

#### <span id="page-29-0"></span>**6.4.1. Materijali**

Za FDM postupak se koristi termoplastika koje je otporna na vlagu, nema iskrivljenja, i ne mijenja se s vremenom kao u sličnim procesima SLS, SLA, 3DP gdje se koriste praškasti materijali i smola.

"Osnovni materijali koji se koriste kod FDM postupka su:

- 1. ABSplus termoplastika (eng. Acrylonitrile Butadiene Styrene):
	- Ekološki je stabilan
	- 40 % čvršći nego standardni ABS materijal
- 2. ABS-M30 termoplastika:
	- 25-70 % čvršći nego standardni ABS materijal
	- Dobra vučna čvrstoća i čvrstoća na savijanje
	- Spajanje slojeva je značajno jače za trajnije dijelove
	- Dobar materijal za oblikovanje i za izradu dijelova za umjereno funkcionalne primjene
- 3. PC termoplastika (polikarbonati eng. Polycarbonate):
	- Najčešće korištena temoplastika u industriji
	- Visoka vučna čvrstoća i visoka otpornost na temperature
	- Trajan i stabilan materijal za čvrste dijelove
- 4. PPSF/PPSU termoplastika (eng. Polyphenylsulfone):
	- Najotporniji materijal na toplinu i kemikalije od svih FDM materijala
	- Mehanički superioran materijal, najbolja čvrstoća
	- Idealan za primjene u korozijski agresivnoj okolini i u okolini visoke temperature
- 5. ULTEM9085:ULTEM 9085 je vrsta termoplastike razvijena najviše zbog svemirske industrije i isto tako ovaj materijal se primjenjuje u pomorskoj industriji. ULTEM 9085 je čvrsti, lagani i teško zapaljiv materijal. Ovaj materijal je idealan za izradu funkcionalnih prototipova." (Horvat, 2016., str. 23).

#### <span id="page-30-0"></span>**6.5. Laminirana objektna proizvodnja**

Laminirana objektna proizvodnja (LOM, eng. Laminated Object Manufacturing) je jedan od bržih RP postupaka za izradu većih modela složenije geometrije pomoću papira, polimera ili kompozita. Ovaj postupak je razvijen od strane Helisys Corp. iz Kalifornije kao hibridni proces dodavanja i oduzimanja materijala. Postupak proizvodnje prikazan na slici 11 odvija se tako da se sloj materijala s ljepljivom prevlakom postavi na platformu preko kojega zatim prelazi zagrijani valjak. Djelovanjem topline valjka na ljepljivi sloj površine ona se lijepi na prethodno naneseni sloj ili na platformu. Nakon što je materijal nanesen pomoću sustava pomičnih zrcala laserska zraka izrezuje konturu objekta, te se završetkom rezanja konture platforma spušta za debljinu sloja. Postupak rezanja konture također je moguće obaviti i pomoću Solido noževa za rezanje. Ponavljanjem procesa dolazimo do završnog modela, pa je zatim potrebno odvojiti izrezani materijal od gotovog proizvoda.

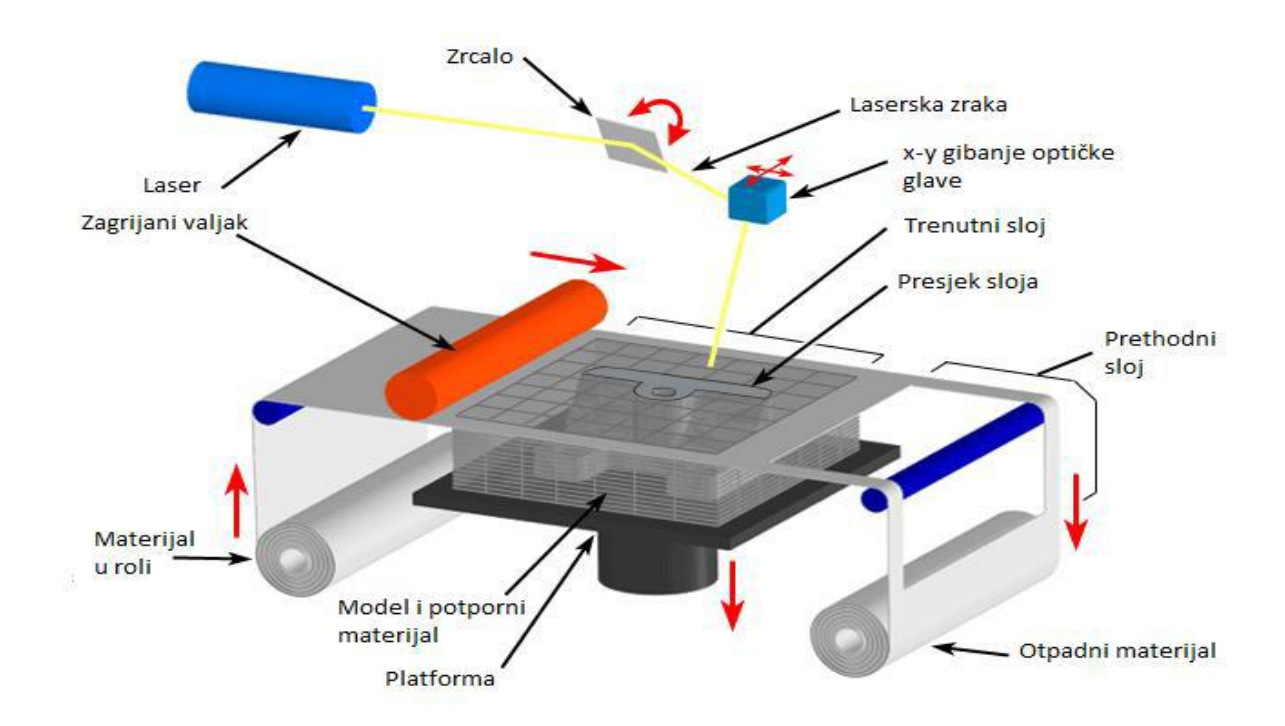

Slika 11. Izrada Laminiranom objektnom proizvodnjom (Horvat, 2016).

Ovisno o korištenome materijalu preporuča se nanijeti impregnacijsko sredstvo zbog zaštite od vlage.

Laminirana objektna proizvodnja se za razliku od drugih aditivnih tehnologija sastoji od sljedećih prednosti i nedostataka (Leko, 2015).:

Prednosti

- Nema potporne konstrukcije
- Moguće je izraditi velike dijelove
- Ekološki prihvatljiv materijal
- Jednostavna izrada
- Niska cijena materijala i uređaja
- Brza izrada modela

### **Nedostaci**

- Velika količina otpadnog materijala
- Mali izbor materijala
- Potrebno je naknadno odvajanje gotovog modela od viška materijala
- Potrebna zaštita od vlage

### <span id="page-31-0"></span>**6.5.1. Materijali**

LOM proces za razliku od drugih RP tehnologija koristi ekološki najprihvatljivije materijale. Također koristi i materijale kao što su plastika, keramika, metali i dr., ali najčešće korišteni materijal je papir. Ovisno o korištenom materijalu debljina presjeka može varirati između 1 i 100mm.

Na primjeru tablice 2. možemo usporediti dva papirnata materijala i jedan plastičan. U tablici su prikazani odnosi čvrstoće vlakana, modul elastičnosti, produljenje te tvrdoća materijala Cooper (2003).

|                 | <b>Tensile</b> |                    |            |                 |
|-----------------|----------------|--------------------|------------|-----------------|
| <b>Material</b> | Strength       | <b>Elastic Mod</b> | Elongation | <b>Hardness</b> |
| <b>LPS 038</b>  |                |                    |            |                 |
| Paper           | 9500 psi       | 971 kpsi           | 2%         | 55-70 ShoreD    |
| <b>LPH 042</b>  |                |                    |            |                 |
| Paper           | 3710 psi       | 366 kpsi           | 10.70%     | 55-70 ShoreD    |
| <b>LXP 050</b>  |                |                    |            |                 |
| <b>Plastic</b>  | 12400 psi      | 500 kpsi           | 9.60%      | n/a             |

Tablica 2. Svojstva LOM materijala (Cooper, 2003).

#### <span id="page-32-0"></span>**6.6. Izravno taloženje metala laserom**

LENS (eng. Laser Engineering Net Shaping) jedan od prvih RP postupaka koji koristi metale (aluminij, nehrđajući čelik, titan, bakar i druge kompozitne materijale) kao materijale razvijen je uz pomoć tvrtki članica Cooperative Research and Development Agreement-a (CRADA) u Sandia National Laboratories-u.

LENS proces prikazan na slici 12 započinje dodavanjem određene količine metalnog praha kroz četiri mlaznice u točku fokusa laserske zrake. Kada metalni prah stigne u točku fokusa pomoću Nd:Yag lasera snage 700w metalna prašina se zavaruje na radnu podlogu ili na prethodno zavareni sloj. Pošto se mlaznica može pomicati po x, y osi najprije nanese materijal na konture modela, a zatim ispunjava unutrašnjost. Također omogućeno je i pomicanje po z osi tj. moguće je pomicati platformu gore ili dolje radi izrade sljedećeg sloja. Tijekom izrade modela stvara se potporna struktura koja se kasnije mehanički mora odvojiti od modela, pa zbog tog razloga nije moguće izrađivati dijelove s unutarnjim šupljinama i izbočinama jer bi se sjedinile s potpornom strukturom.

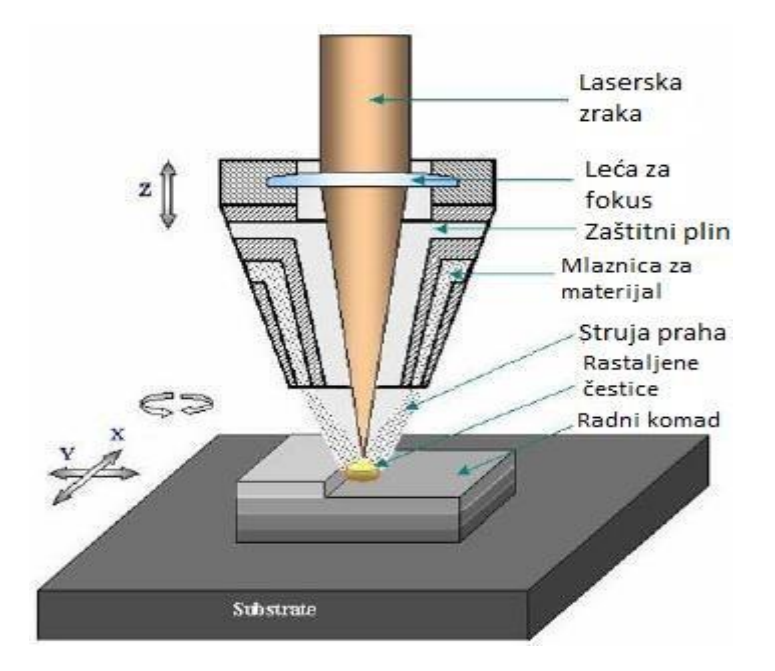

Slika 12. Izrada izravnim taloženjem metala laserom (Horvat, 2016).

LENS uređaj prema proizvođačima može postići točnost od ±0,5mm u visinu i širinu, a debljina sloja može biti između 0,0245 i 1,016mm. Zbog brzine izgradnje od 16,387 cm3/h mora koristiti jedinicu za hlađenje lasera snage 20800w na površini od najmanje 7m2.

LENS zbog svoje upotrebe metala kao primarnih materijala se sastoji od sljedećih prednosti i nedostataka (Horvat, 2015).:

### Prednosti

- Korištenje materijala dobrih mehaničkih svojstava
- Mogućnost izrade funkcionalnih, čvrstih metalnih dijelova
- Izrada na niskoj temperaturi
- Izrada direktno iz CAD datoteke
- Ne zahtijeva naknadnu toplinsku obradu

#### **Nedostaci**

- Gruba završna površina
- Prototip se mora mehanički odvojiti od potpore
- Loša dimenzijska točnost
- Cijena izrade

#### <span id="page-34-0"></span>**6.6.3. Primjena**

LENS postupak je pronašao široku primjenu od popravljanja postojećih metalnih objekata istim materijalom bez izazivanja deformacija, za izradu velikih dijelova pomoću titana, za izradu elemenata avionske industrije pa do primjene u medicini za izradu implantata.

#### <span id="page-34-1"></span>**6.7. 3D tiskanje**

3DP (eng. 3D printing) jedna od najkasnije razvijenih tehnika modeliranja koja je postala pseudonim za gotovo sve RP tehnologije razvijena je od strane MIT-a (eng. Massachusetts Institute of Technology) 1989. godine.

Proces 3D tiskanja započinje izradom CAD modela i njegovom konverzijom u STL datoteku nakon čega se zagrijava komora prethodno napunjena praškastim materijalom debljine sloja 3,18mm. Prvi sloj koji prolazi kroz proces zagrijavanja služi kao potpora prototipu radi kasnijeg lakšeg uklanjanja iz stroja. Zatim komorom prolazi rotirajući klizač koji nanosi novi sloj debljine 0,1 mm na kojeg mlaznica koja se kreće po x i y osi ispušta tekuće vezivo i boju (ovisno o mogućnostima printera) i time kreira prvi sloj predviđen STL datotekom. Nakon kreiranog prvog sloja platforma se spušta za visinu sloja (koji može varirati između 0,080 i 0,250mm) po z osi i klizač nanosi novi sloj praha te se postupak ponavlja kao što je vidljivo na slici 13. Onaj materijal kojeg ne poveže tekuće vezivo kreira potpornu konstrukciju, te se kasnije može reciklirati za ponovnu upotrebu. Ovisno o orijentaciji modela možemo utjecati na točnost izrade prototipa. Ako je prototip modeliran da se sastoji od puno osjetljivih podataka njegovo tiskanje ćemo obaviti u vertikalnome položaju, te ćemo smanjiti sloj izrade na 0,089 mm radi kvalitetnije izrade tankih stjenki i podesiti ćemo vrijednosti zasićenja praha vezivom. Ovim smo postupkom ojačali stjenke prototipa, ali i produžili vrijeme sušenja istoga. Nakon završenog postupka višak praha se usisava iz komore u spremnik, te se izrađeni prototip propuhuje u zasebnoj komori čime postupak završava.

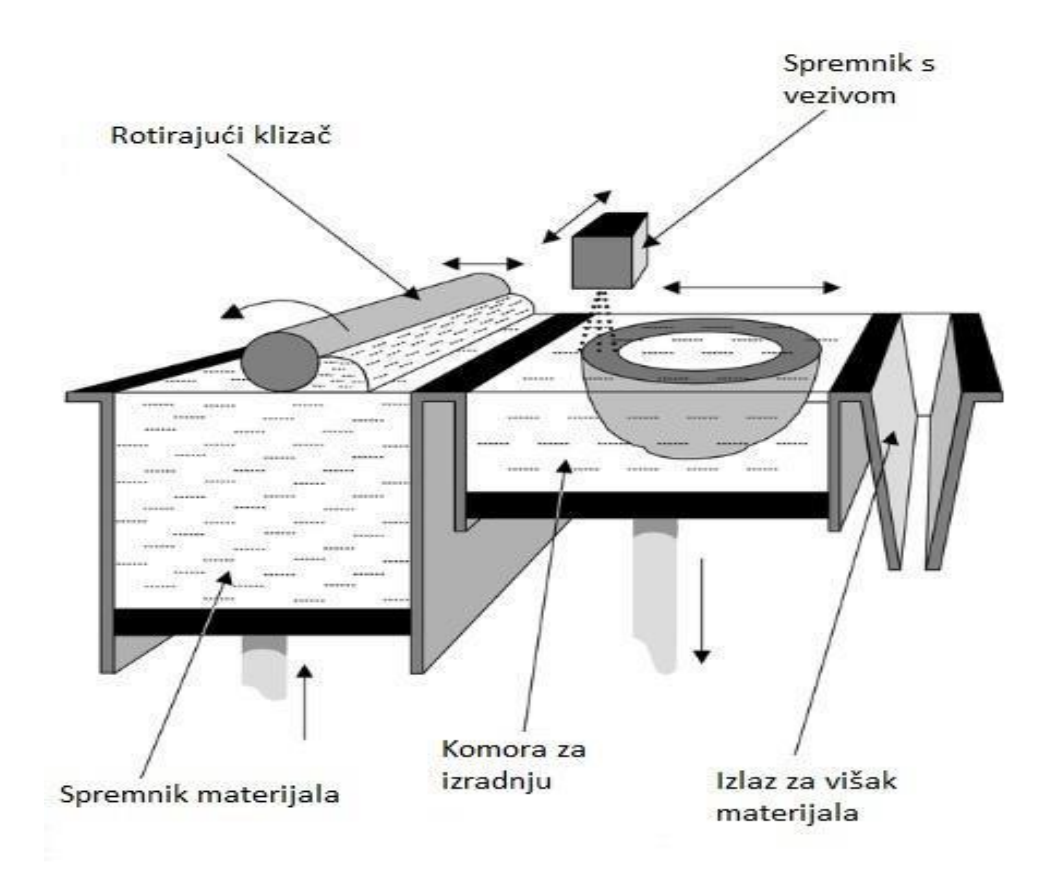

Slika 13. Izrada 3D tiskanjem (Horvat, 2016).

3D tiskanje kao pseudonim za sve druge aditivne tehnologije se sastoji do sljedećih prednosti i nedostataka (Horvat, 2015).:

#### Prednosti

- Brzina izrade
- Točnost
- Cijena materijala
- Mogućnost ponovne upotrebe neiskorištenog materijala
- Nije potrebna fiksna potporna struktura
- Tiskanje u boji

#### **Nedostaci**

- Lošija mehanička kvaliteta izrade
- Ograničen broj upotrjebljivih materijala
- Potrebno često mijenjanje uložaka s vezivom

#### <span id="page-36-0"></span>**6.7.3. Primjena**

3D tiskanje se ovisno o upotrijebljenom materijalu koristi za izradu maketa, prototipova keramičkih kalupa i jezgri u koje se može lijevati metal, izradu funkcionalnih dijelova ,alata i raznih elastičnih dijelova.

#### <span id="page-36-1"></span>**6.8. 3D tisak mlazom fotopolimera**

3DP PJ (eng. 3D Printing-Photopolymer Jetting) postupak najsličniji je postupku stereolitografije jer oboje koriste tekući polimer koji se polimerizira pomoću UV lampe. Razlikuju se u tome što se kod stereolitografije objekt uranja u tekući polimer, dok se kod 3DP PJ koristi inkjet metoda. Postupak 3DP PJ odvija se izradom CAD modela koji se zatim pretvara u STL datoteku u kojoj je prikazan svaki sloj (debljine 0,015mm) zasebno. Pomoću dvije glave pisača koje se sastoje od nekoliko stotina mlaznica (do 1536) prikazane na slici 14. nanosi se fotopolimer na radnu površinu u slojevima. On se nanosi na način da se glave pisača kreću po x, y osima i nanose tekući polimer prema specifikacijama STL datoteke. Prilikom nanošenja prvog sloja nanosi i potporni sloj , te se oba sloja polimeriziraju pomoću UV lampe. Nakon što je nanesen jedan sloj radna površina se spušta po z osi, te se nanosi novi sloj.

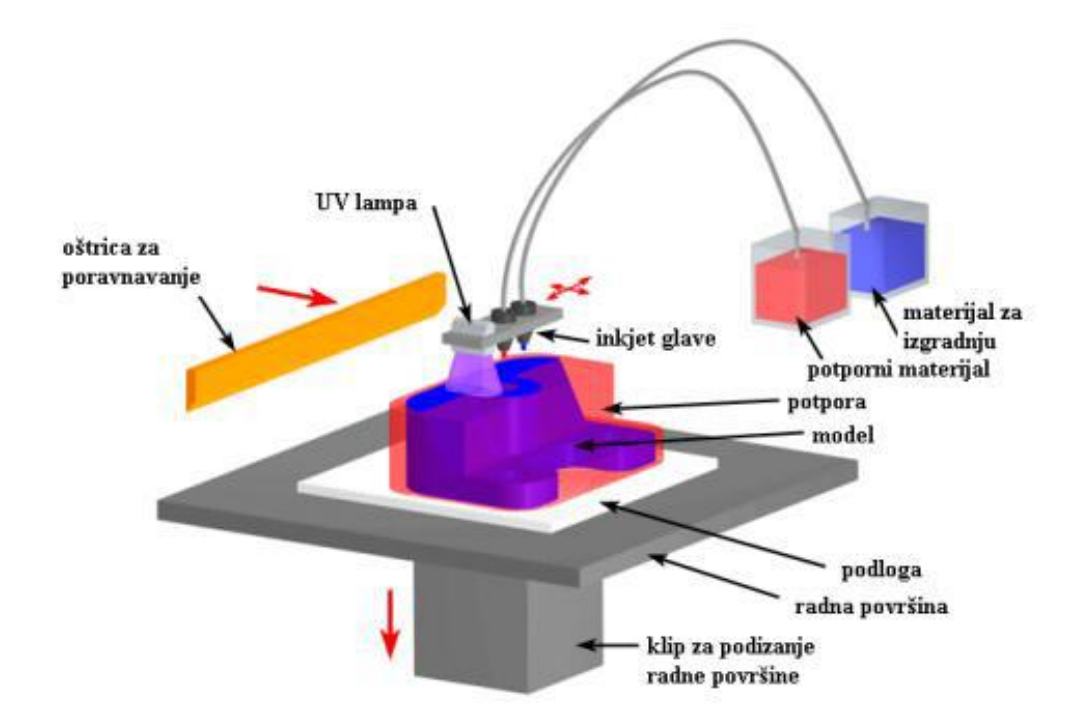

Slika 14. Izrada pomoću 3D tisaka mlazom fotopolimera (Leko, 2015).

Završetkom procesa gotovi dio potrebno je odvojiti od potpornog dijela. Ovisno o korištenoj tehnologiji potporni dio možemo ukloniti taljenjem u peći (postupak tvrtke Objet) ili topljenjem u vodi (postupak tvrtke 3D Systems).

Tvrtka Objet Geometries iz Izraela koristi se procesom ProJet koji postiže točnost od 0,025 do 0,05mm i procesom PolyJet koji postiže točnost između 0,1 i 0,3 mm. Oba procesa su razvijena od strane Objet Geometries-a i imaju mogućnost izrađivanja stjenke debljine 0,6mm s jednom od najkvalitetnijih površina u RP industriji. Nastavak razvijanja bazirali su na PolyJet procesu tako što su razvili novu tehnologiju PolyJet Matrix, sasvim novi pravac u RP tehnologiji. PolyJet Matrix je prva tehnologija koja omogućava da se istovremeno nanose različiti materijali i koristi se u uređaju Connex 500. "Time je otvorena mogućnost da model bude izgrađen od različitih materijala i ima različita mehanička i fizička svojstva. Pored toga, moguće je miješati materijale te tako dobivati kompozite specifičnih mehaničkih svojstava pod nazivom digitalni materijali (eng. Digital Materials). Miješanjem materijala moguće je proizvesti do 60 različitih plastomera i elastomera koji imitiraju svojstva standardnih materijala." Leko (2015., str. 21).

Za razliku od 3D tiskanja 3D tisak mlazom fotopolimera prema Leko (2015.) se sastoji od sljedećih prednosti i nedostataka:

#### Prednosti

- Izbor materijala
- Mogućnost kombinacije materijala
- Detaljnost
- Brzina izrade
- Održivost dimenzija
- Topljiv materijal(taljenje/otapanje)
- Kvalitetna površina

#### **Nedostaci**

- Obavezna potporna konstrukcija
- Potrebno naknadnim otapanjem potporne konstrukcije
- Ovisno o postupku potrebno je imati peć za taljenje

### <span id="page-38-0"></span>**7. Primjena aditivnih tehnologija**

Razvitkom aditivnih tehnologija (AM) tj. rapid prototyping procesa omogućila se brza i kvalitetna izrada proizvoda široke primjene. Mogućnosti dobivene korištenjem aditivnih tehnologija omogućile su bržu i jeftiniju izradu prototipova, smanjenje troškova prilikom izrade kompleksnih i velikih dijelova, ranije detektiranje grešaka prije same izrade proizvoda, testiranje prototipova pokusnim probama čiji će se rezultati primijeniti za konstruiranje gotovih objekata. Osim primjene za izradu pokusnih objekata aditivna tehnologija širokim spektrom ponude materijala, te mogućnošću izrade korištenjem istih može stvarati gotove dijelove spremne za uporabu u različitim industrijskim granama. U Hrvatskoj se primjena aditivnih tehnologija prema Fakultetu strojarstva i brodogradnje ( Centar za aditivne tehnologije) kao što je prikazano na slici 15. osim za izradu proizvoda široke potrošnje najviše koristi u automobilskoj industriji, nakon čega ju slijede medicina i zrakoplovna industrija.

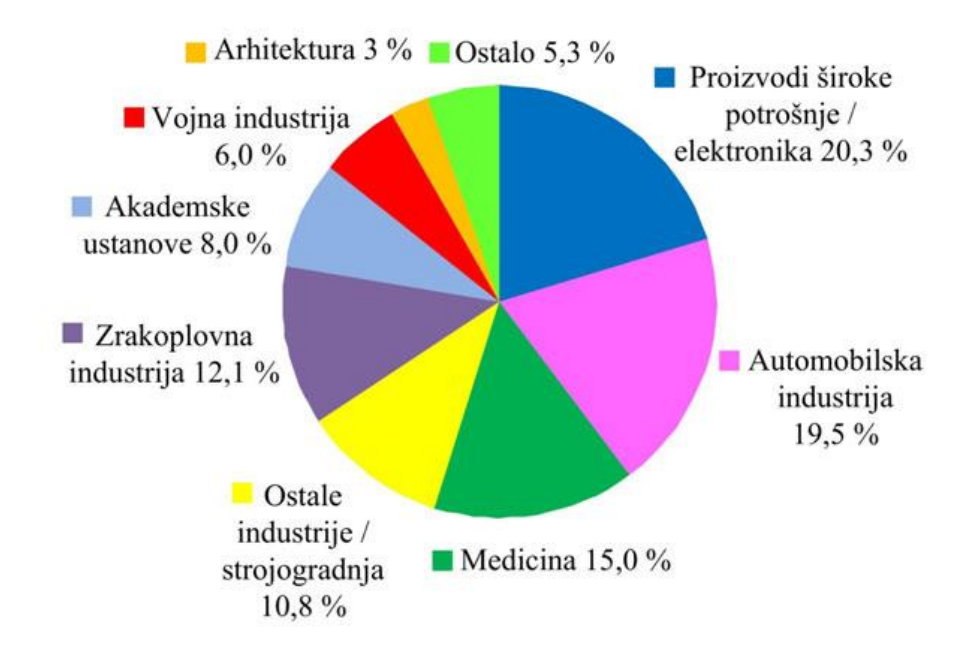

Slika 15. Primjena aditivnih tehnologija u Hrvatskoj (Zg-Magazin, 2015).

#### <span id="page-39-0"></span>**7.1. Primjena aditivnih tehnologija u automobilskoj industriji**

Automobilska industrija je za razliku od drugih sektora primjenu aditivnih tehnologija najviše uklopila u svoj proces proizvodnje. Mogućnosti korištenja AM primjenjuju se od izrade konceptnih modela do izrade funkcionalnih dijelova. Izradom konceptnog modela(prototipa) inženjeri mogu bolje testirati dizajn što im omogućava smanjenje troškova i vremena razvoja, te sigurniji prelazak u postupak proizvodnje. Automobilska industrija već nekoliko desetljeća koristi AM za izradu prototipova, a veliki broj proizvođača aditivnim postupcima proizvode i gotove dijelove kao što su mjenjačke kutije, spojke, dijelovi ovjesa, upravljački mehanizmi, pa i dijelove za bolide F1 vozila. Neke od zanimljivijih primjena AM u automobilskoj industriji su korištenje 3D tiska prilikom izrade uskog unutarnjeg turbo kućišta na automobilu Koenigsegg One:1, tiskanje funkcionalnog automobila na Internacionalnom auto show-u u Detroitu 2014. godine od strane auto kompanije iz Phoenixa "Local Motors", izrada prvog super automobila "Blade", izrada dijelova za Williams F1 bolide pomoću jednog od najvećeg SLS pisača na tržištu EOSINT 760, izrada Hankook guma pomoću AM i raznih drugih dijelova automobila (3D Printing Industry, 2017).

#### <span id="page-39-1"></span>**7.2. Primjena aditivnih tehnologija u medicini**

Primjena aditivnih tehnologija u medicini doprinosi razvoju samih AM iz razloga što ljudsko tijelo zahtijeva specijalne materijale i najveću preciznost. Osim klasične primjene za izradu prototipova, modela za testiranje i vježbanje AM se primjenjuje u puno naprednije svrhe kao što su izrada ortopedskih pomagala, implantata, kostiju pa čak i izrada kože.

U Hrvatskoj je u Kliničkoj bolnici Rijeka odijelu za neurokirurgiju zamijenjen sedmi kralježak 77-godišnjaku zbog nastanka metastaza koje su razarale postojeći. Proces se odvijao tako da je kralježnica snimljena CT uređajem čiji se CT sken naknadno obradio u softverima za 3D obradu. Nakon obrade skena prema informacijama dobivenim iz STL datoteke tiskan je 3D kalup postupkom PolyJet matrix u kojega se naknadno izlio PMMA (poli metil-metakrilat) (Zg-Magazin, 2015). Osim ovog primjera u Hrvatskoj postoje mnogi drugi u svijetu kao što je odvajanje lubanja sijamskim blizankama 2002. godine gdje je pomoću CT skena napravljen 3D model i PolyJet postupkom izrađen prototip s cijelim krvožilnim sustavom na kojemu su kirurzi mogli vidjeti anatomiju i time je olakšano donošenje odluke što je skratilo operaciju s 97 na 23 sata.

U Japanu znanstvenici s Kyoto University Graduate School of Medicine su počeli proizvoditi umjetne kosti pomoću 3D pisača koje su već testirane na ljudima. Osim kostiju u tijeku je proces razvijanja postupka za presađivanja kože kojeg koji bi koštao do 1000 puta manje od trenutnoga. Prvi pokus testiranja je prošao uspješno, te se trenutno radi na tehnologiji koja bi omogućila skeniranje rane i direktno tiskanje kože na tijelo pacijenata.

S razvojem novih mogućnosti očekuje se da će se 3D tiskanje koristiti za proizvodnju zamjenskih organa i tkiva, prvenstveno za testiranje lijekova, a kasnije i kao transplantanata.

### <span id="page-40-0"></span>**8. Izrada prototipa**

Proces izrade prototipa započeo je pronalaženjem odgovarajućih slika s elementima potrebnim za izradu željenog prototipa. Nakon pronalaska slika, one su obrađene u softveru za obradu slika i izvučeni su potrebni 2D elementi za izradu modela. 2D elementi su zatim uvezeni u softver za izradu 3D modela "3D builder", 3D builder prikazan na slici 16 je računalno potpomognuti dizajnerski softver koji dolazi u paketu s Microsoft Windowsom i jednostavan je za početnike. U nastavku procesa modeliranja uvezeni 2D elementi pretvoreni su u 3D i spojeni s jednim od ponuđenih objekata 3D buildera. Nakon što je CAD model bio kreiran u željenim dimenzijama eksportiran je u STL formatu.

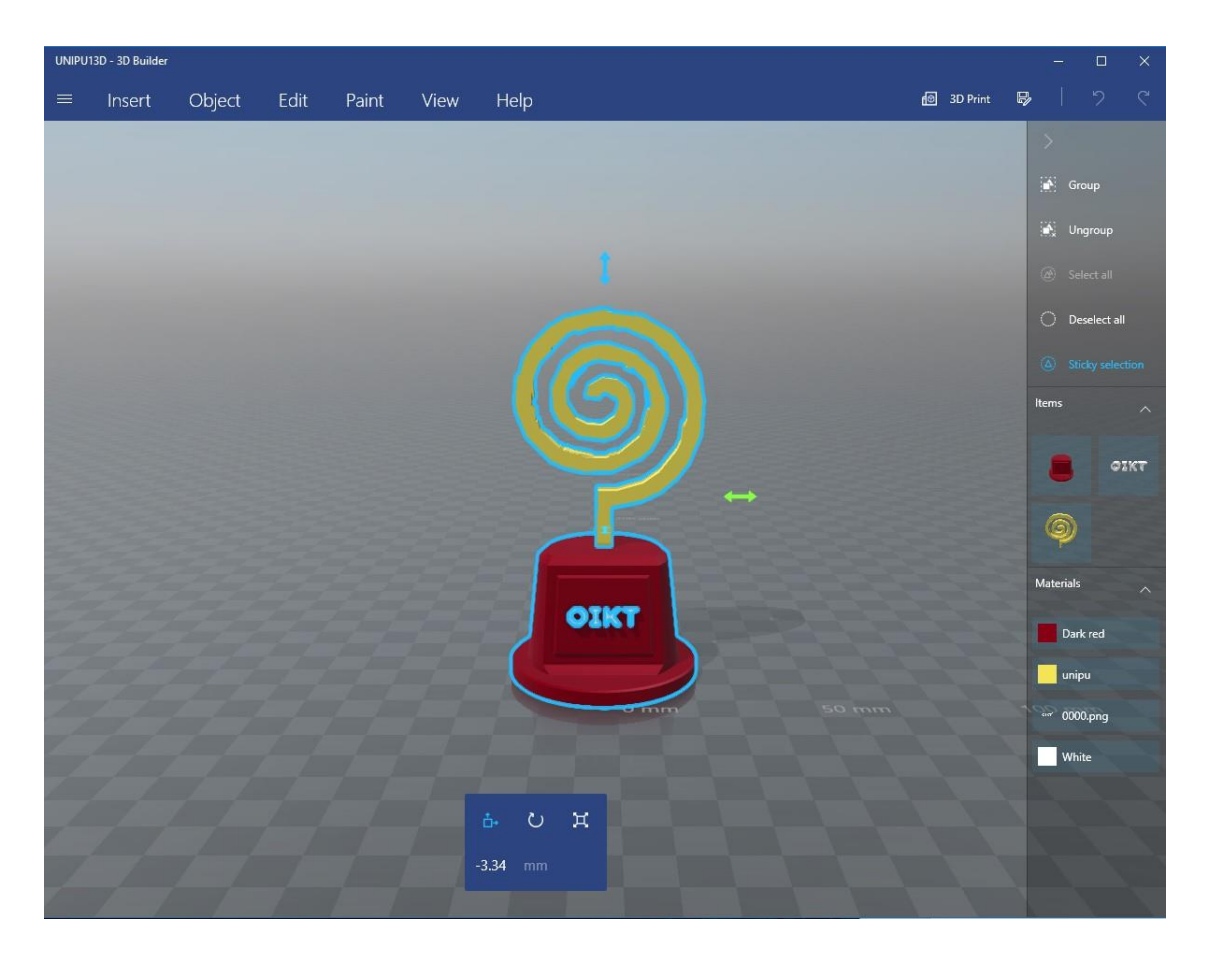

Slika 16. Snimak zaslona prilikom rada u "3D builderu"

STL datoteka je zatim prenesena na 3D pisač "Zortrax M200". Zortrax M200 je pisač prikazan na slici 17 koji koristi novu tehnologiju Slojevitog nanošenja plastike (LPDTM, eng. Layered Plastic Deposition ) i može tiskati modele veličine 200\*200\*180 mm s rezolucijom tiskanja od 90 do 400 mikrometra brzinom 100 mm/s (Zortrax, 2017).

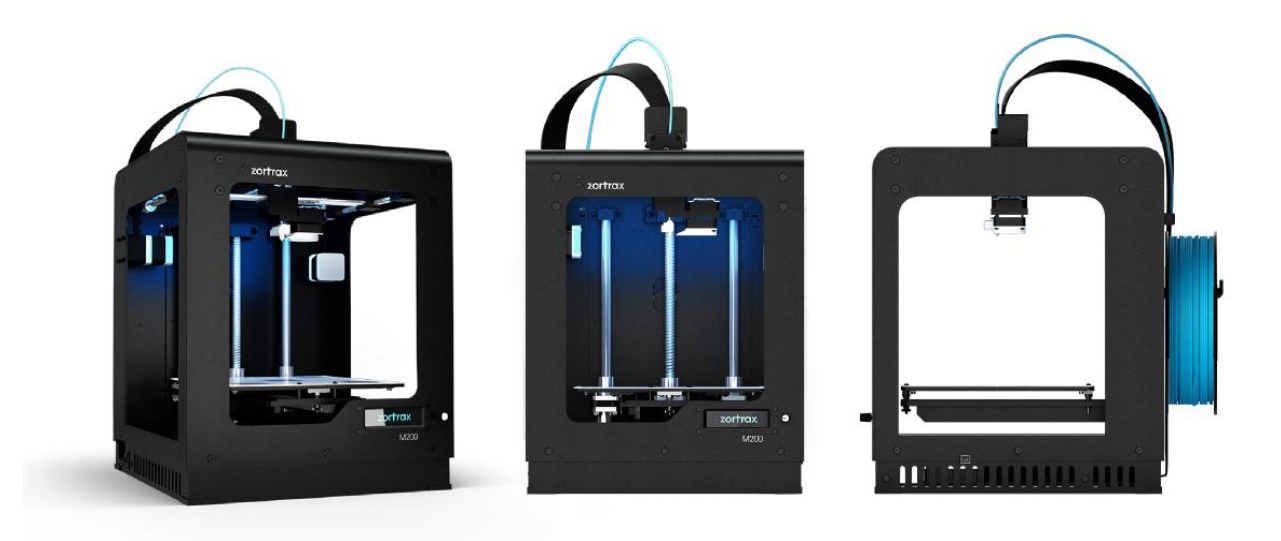

Slika 17. Pisač Zortrax M200 (All That3D, 2016).

Korišteni pisač podržava široku ponudu materijala kao što su Z-GLASS (staklo), Z-PETG (materijal otporan na sol, kiseline i odličan za izradu mehaničkih dijelova ), Z-ASA Pro (materijal otporan na vremenske uvjete), Z-ESD (materijal koji pruža elektrostatičko pražnjenje) i dr. U procesu izrade ovog prototipa korišten je materijal Z-ABS (plastika) u crvenoj boji.

Zbog detaljnosti modela tiskanje je obavljeno u horizontalnome položaju, a prototip prikazan na slici 18 je tiskan u dva dijela koji su nakon odvajanja potpornog materijala obrađeni i spojeni zajedno.

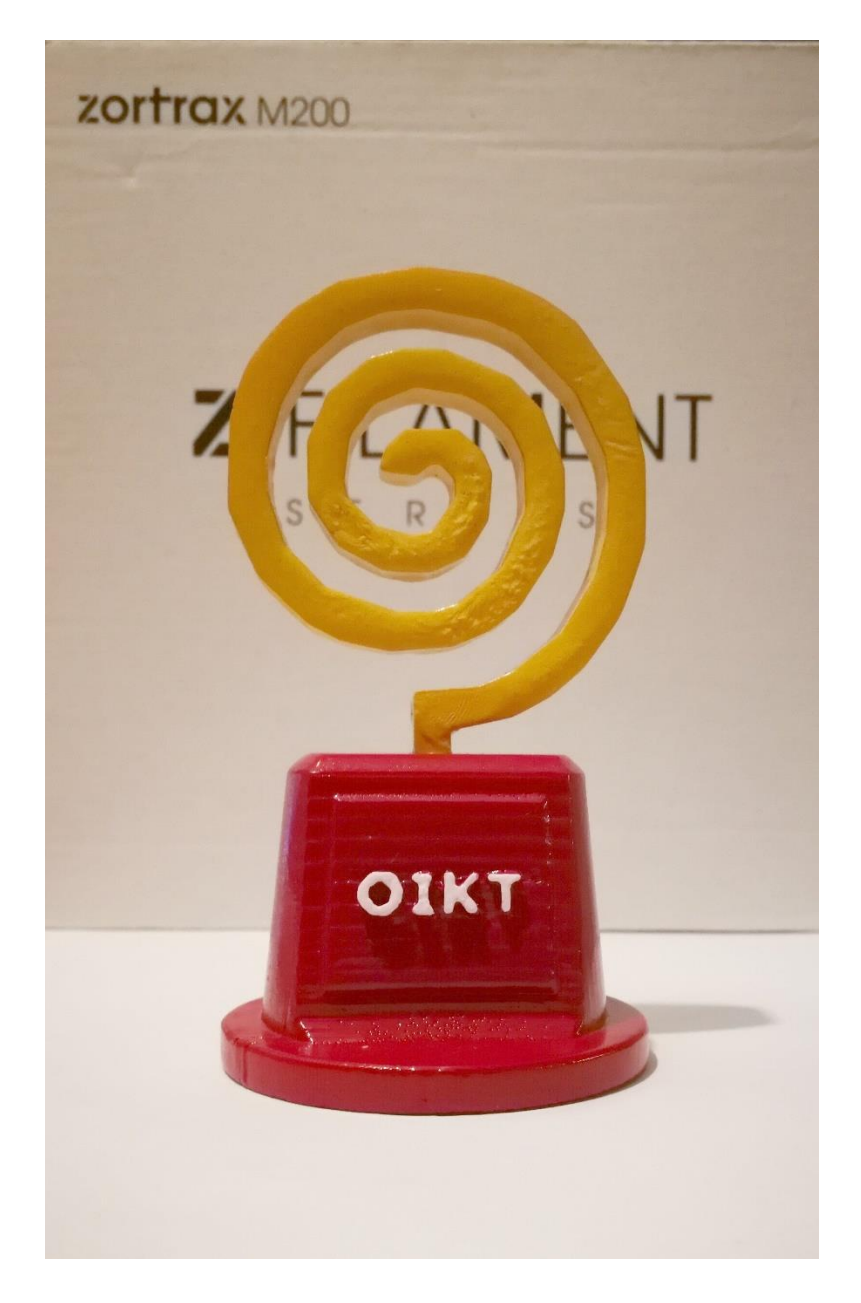

Slika 18. Završni izgled prototipa

#### <span id="page-43-0"></span>**Zaključak**

Zahtjev za prijavu patenta Rapid Prototyping-a 1980-ih godina začetak je razvoja aditivnih tehnologija, po nekima početak nove industrijsko-digitalne revolucije. "Digitalne revolucije koja vas iz pasivnog konzumera pretvara u aktivnog kreatora. Revolucije koja pojedincu omogućuje osmišljavanje i izradu predmeta želja bez kupovine i posrednika. Revolucije pokretane kreativnošću koja ne samo da inspirira – ona stvara fizičke objekte." (Zagorščak, 2013). Ovakav način proizvodnje omogućuje izradu proizvoda složene strukture i geometrije koje bi bilo vrlo teško, gotovo nemoguće izraditi postojećim metodama. Ukoliko bi uspjeli izrađivati iste proizvode kao i aditivnim tehnologijama to bi iziskivalo kombinacije konvencionalnih metoda što bi se rezultiralo visokim proizvodnim troškovima.

Aditivne tehnologije svojim neprestanim razvitkom otvaraju nove mogućnosti u svijetu industrijskog napretka, a svojim procesima pomoću kojih sjedinjuju različite materijale i skraćuju vrijeme proizvodnje ostvaruju značajnu dobit što se rezultira kroz povećanje kvalitete, te smanjivanje cijena proizvoda. Trenutna upotreba aditivnih tehnologija koja tek počinje pronalaziti svoju primjenu koristi se kod izrade malih serija proizvoda, prototipova i alata za specifičnu primjenu, a kao glavni razlog smanjene upotrebe aditivnih tehnologija možemo navesti visoku cijenu materijala i uređaja koji zahtijevaju specifične materijale ovisno o korištenom procesu. Ograničenja prvenstveno cjenovna u narednim godinama sve većom primjenom aditivnih tehnologija bit će gotovo zanemariva jer finalni proizvodi dobiveni aditivnim tehnologijama drastično smanjuju cijene cijelog procesa. Osim zbog smanjivanja cijena proizvodnje aditivne tehnologije svoju primjenu već sada pronalaze u različitim industrijskim granama zbog mogućnosti izrade proizvoda kompleksnog dizajna bez pretjerane dodatne obrade. Daljnji napredak tehnologija s novim kao i starim kombinacijama materijala omogućiti će nove primjene aditivnih tehnologija u granama industrije gdje to do sada nije bilo moguće.

Uzevši u obzir sve navedene faktore aditivne tehnologije svakako su budućnost industrijskog i tehnološkog napretka, te imaju puno prostora za daljnjim razvitkom, ali dovodi se u pitanje koliko će upotreba istih moći biti kontrolirana prvenstveno kod osobne upotrebe.

37

### <span id="page-44-0"></span>**Literatura**

- 1. 3D Print.com, (2015), What is 3D Printing & How Do 3D Printers Work? -- A Guide. [Internet], <raspoloživo na: [https://3dprint.com/82272/what-3d](https://3dprint.com/82272/what-3d-printing-works/)[printing-works/>](https://3dprint.com/82272/what-3d-printing-works/), [pristupljeno 11. lipnja 2017]
- 2. 3D Printing Industry, (2016), The Free Beginner's Guide. [Internet], <raspoloživo na: [https://3dprintingindustry.com/3d-printing-basics-free](https://3dprintingindustry.com/3d-printing-basics-free-beginners-guide#02-history)[beginners-guide#02-history>](https://3dprintingindustry.com/3d-printing-basics-free-beginners-guide#02-history), [pristupljeno 22. svibnja 2017]
- 3. 3D Printing Industry, (2017), Top 10 3D printed automotive industry innovations avilable right now. [Internet], <raspoloživo na: [https://3dprintingindustry.com/news/3d-printing-automotive-industry-2-](https://3dprintingindustry.com/news/3d-printing-automotive-industry-2-82838/) [82838/>](https://3dprintingindustry.com/news/3d-printing-automotive-industry-2-82838/), [pristupljeno 23. srpnja 2017]
- 4. 3D Systems, (2017), What Is An STL File?. [Internet], <raspoloživo na: [https://www.3dsystems.com/quickparts/learning-center/what-is-stl-file>](https://www.3dsystems.com/quickparts/learning-center/what-is-stl-file), [pristupljeno 28. lipnja 2017]
- 5. 3mf Consortium, (2016), What is 3mf?. [Internet], <raspoloživo na: [http://www.3mf.io/what-is-3mf/>](http://www.3mf.io/what-is-3mf/), [pristupljeno 06. srpnja 2017]
- 6. Animation Arena, (2015), Introduction to 3D Modeling. [Internet], <raspoloživo na: [http://www.animationarena.com/introduction-to-3d](http://www.animationarena.com/introduction-to-3d-modeling.html)[modeling.html>](http://www.animationarena.com/introduction-to-3d-modeling.html), [pristupljeno 15. lipnja 2017]
- 7. Cooper G. K., (2001) Rapid Prototyping Technology: Selection and Application, New York: Marcel Dekker, Inc. <raspoloživo na: [https://sseaimes.files.wordpress.com/2013/03/rapid-prototyping](https://sseaimes.files.wordpress.com/2013/03/rapid-prototyping-technology-kenneth-cooper.pdf)[technology-kenneth-cooper.pdf>](https://sseaimes.files.wordpress.com/2013/03/rapid-prototyping-technology-kenneth-cooper.pdf), [pristupljeno 27. lipnja 2017]
- 8. Horvat, M., (2016), Pregled aditivnih postupaka proizvodnje, Završni rad, Odjel za proizvodno strojarstvo, Sveučilište sjever, <raspoloživo na: [https://dr.nsk.hr/islandora/object/unin%3A851/datastream/PDF/view>](https://dr.nsk.hr/islandora/object/unin%3A851/datastream/PDF/view), [pristupljeno 08. srpnja 2017].
- 9. i.materialise, (2017), Top 20: Most Popular 3D Modeling & Design Software for 3D Printing (2017 Update). [Internet], <raspoloživo na: [https://i.materialise.com/blog/top-25-most-popular-3d-modeling-design](https://i.materialise.com/blog/top-25-most-popular-3d-modeling-design-software-for-3d-printing/)[software-for-3d-printing/>](https://i.materialise.com/blog/top-25-most-popular-3d-modeling-design-software-for-3d-printing/), [pristupljeno 20. lipnja 2017]
- 10.Krunić, S., Perinić, M., Maričić, S., (2010), Načini brze izrade predserijskih proizvoda, Hrčak, izdanje 30, 2 (10), <raspoloživo na: [https://hrcak.srce.hr/file/95455>](https://hrcak.srce.hr/file/95455), [pristupljeno 10. srpnja 2017]
- 11.Leko, H., (2015), 3D Pisači, Završni rad, Grafički fakultet Zagreb Sveučilište u Zagrebu, <raspoloživo na: http://eprints.grf.unizg.hr/2239/1/Z576 Leko Helena.pdf>, [pristupljeno 05. lipnja 2017]
- 12.Neurlab, (2013), Digitalna revolucija: Print@Home 3D. [Internet], <raspoloživo na: [https://www.neuralab.net/digitalna-revolucija-printhome-](https://www.neuralab.net/digitalna-revolucija-printhome-3d/)[3d/>](https://www.neuralab.net/digitalna-revolucija-printhome-3d/), [pristupljeno 25. srpnja 2017]
- 13.Pilipović, A., Katalenić, M., Godec, D., Rujnić-Sokele, M., Šercer, M., (2015), U Hrvatskoj aditivnim postupkom izrađen umjetni kralježak, Zg-Magazin, <raspoloživo na: [http://zg-magazin.com.hr/u-hrvatskoj-aditivnim](http://zg-magazin.com.hr/u-hrvatskoj-aditivnim-postupkom-izraden-umjetni-kraljezak/)[postupkom-izraden-umjetni-kraljezak/>](http://zg-magazin.com.hr/u-hrvatskoj-aditivnim-postupkom-izraden-umjetni-kraljezak/), [pristupljeno 15. srpnja 2017]
- 14.Sculpteo, (2017), OBJ File : Color 3D Printing File Format. [Internet], <raspoloživo na: [https://www.sculpteo.com/en/glossary/obj-file-3d-printing](https://www.sculpteo.com/en/glossary/obj-file-3d-printing-file-format/)[file-format/>](https://www.sculpteo.com/en/glossary/obj-file-3d-printing-file-format/), [pristupljeno 01. srpnja 2017]
- 15.Šimunić, N., Benić, Z., Brozović, M., (2013), Postupci brze izrade prototipova, Hrvatska znanstvena bibliografija, 1 (9), <raspoloživo na: [https://bib.irb.hr/datoteka/641146.POSTUPCI\\_BRZE\\_IZRADE\\_PROTOTIP](https://bib.irb.hr/datoteka/641146.POSTUPCI_BRZE_IZRADE_PROTOTIPOVA.pdf) [OVA.pdf>](https://bib.irb.hr/datoteka/641146.POSTUPCI_BRZE_IZRADE_PROTOTIPOVA.pdf), [pristupljeno 13. srpnja 2017]
- 16.Verma, A., Tyagi, S., Yang, K., (2014), Modeling and optimization of direct metal laser sintering process, International Journal of Advanced Manufacturing Technology, izdanje. 77, <raspoloživo na: [http://web.b.ebscohost.com/ehost/pdfviewer/pdfviewer?vid=26&sid=a9a69](http://web.b.ebscohost.com/ehost/pdfviewer/pdfviewer?vid=26&sid=a9a6941d-2c0c-4c57-ba81-9da9d4005d00%40sessionmgr102) [41d-2c0c-4c57-ba81-9da9d4005d00%40sessionmgr102>](http://web.b.ebscohost.com/ehost/pdfviewer/pdfviewer?vid=26&sid=a9a6941d-2c0c-4c57-ba81-9da9d4005d00%40sessionmgr102), [pristupljeno 29. lipnja 2017]
- 17.Zortrax, (2017), Zortrax M200. [Internet], <raspoloživo na: [https://zortrax.com/printers/zortrax-m200/>](https://zortrax.com/printers/zortrax-m200/), [pristupljeno 23. srpnja 2017]

# <span id="page-46-0"></span>**Popis slika**

<span id="page-46-1"></span>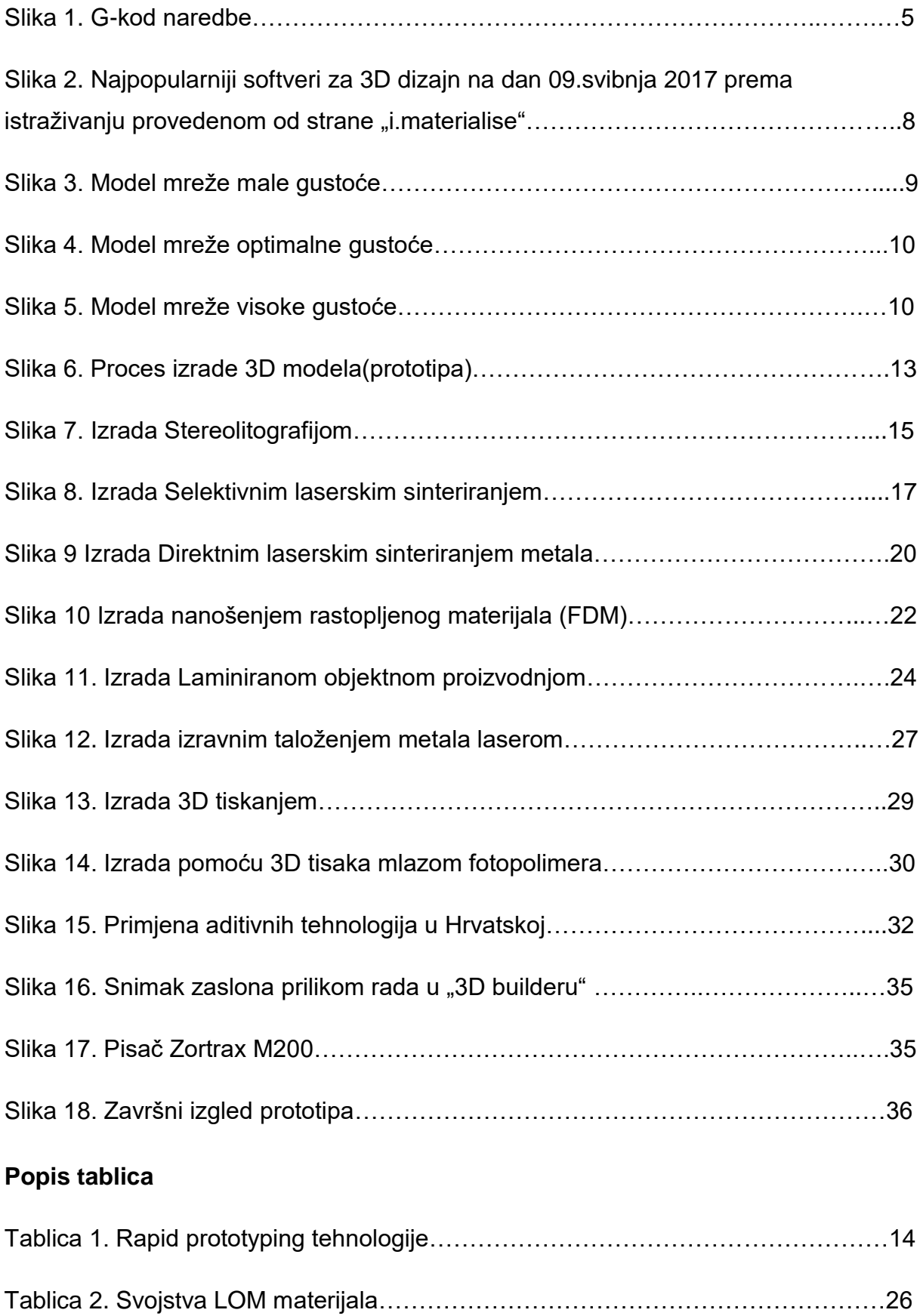

#### <span id="page-47-0"></span>**Sažetak**

3D pisači i njihova primjena su kroz ovaj rad objašnjeni u osam poglavlja. Nakon početnog uvoda u rad prikazana je povijest aditivnih tehnologija i osnovni principi rada 3D pisača. Kroz sljedeća poglavlja objašnjeni su procesi i načini modeliranja CAD modela kao i formati datoteka u koje se isti pohranjuju. Upoznavanjem s modeliranjem i pohranom modela objašnjeni su najpoznatiji procesi izrade objekata zajedno sa svojim prednostima i nedostacima, te područjima primjene. Po završetku rada predstavljena su najčešća industrijska područja koja su prisvojila aditivne tehnologije, te je izrađen prototip na temelju znanja stečenog istraživanjem u svrhu pisanja ovog rada.

Ključne riječi: 3D pisači, 3D modeliranje, Datoteke za pohranjivanje 3D modela, Postupci izrade 3D modela, Aditivne tehnologije, Primjena aditivnih tehnologija, Materijali kod aditivnih tehnologija,

#### <span id="page-47-1"></span>**Abstract**

3D printers and their applications through this work have been explained in eight chapters. After the initial introduction, the history of additive technologies and basic principles how 3D printing machines work are presented. The following chapters explain the various processes and procedures the CAD model is based upon as well as the file formats in which they are stored. Familiarizing with modeling and storing formats defines the most famous processes of making objects, together with the implied advantages and disadvantages and areas of application. The final part of the work presented the most common industrial areas which adapted the additive technologies. Nonetheless a prototype was developed based on the knowledge gained in the research for the purpose of writing this paper.

Keywords: 3D printers, 3D modeling, Files for storing 3D models, Methods of 3D modeling, Additive technology, Application of additive technologies, Materials in additive technologies,

41